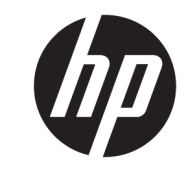

دليل المستخدم

© Copyright 2016 HP Development Company, L.P.

تعد Windows إما علامة تجارية مسجلة أو علامة تجارية لشركة Microsoft Corporation في الولايات المتحدة و/أو بلدان أخرى.

المعلومات الواردة في هذا المستند خاضعة<br>للتغيير بدون إشعار. يعد بيان الضمان الصريح المرفق مع منتجات وخدمات شركة HP هو الضمان الوحيد للمنتجات والخدمات التي تقدمها استمات الوحيد للسنجات والحدمات التاي تقدمها<br>الشركة. يجب عدم تفسير أي شديء هنا على<br>أنه يشكل ضمانًا إضافيًا. تُخلي شركة HP<br>مسؤوليتها عن أية أخطاء فنية أو أخطاء تحريرية<br>مسؤوليتها عن أية أخطاء فنية أو أخطاء تحريرية

#### إشعار المنتج

يشرح هذا الدليل الميزات المشتركة في أغلب الطرز. قد لا تتوافر بعضً الميزات في منتجك. للحصول على أحدث دليل للمستخدم، انتقل إلى <u>http://www.hp.com/support.</u> حدد **العثور**<br><mark>علي منتجك</mark>، ثم اتبع الإرشادات الظاهرة على الشاشة.

الإصدار الثاني: مارس ٢٠١٦

الإصدار الأول: يناير ٢٠١٦

الرقم المرجعي للمستند: 172-851545

### حول هذا الدليل

يوفر هذا الدليل معلومات حول مزايا الشاشة وعملية إعدادها ومواصفاتها الفنية.

- <u>ि **تحذير!** ي</u>شـير إلى موقف خطر، إذا لم يتم تجنبه، **قد** يتسـبب في الوفاة أو الإصابات الخطيرة.
- <u>٨</u> تنبيه: يشير إلى موقف خطر، إذا لم يتم تجنبه، **قد** يتسبب في حدوث إصابة بسيطة أو متوسطة.
- **﴿ أَإِ هام:** يشـير إلى معلومات تعتبر ِهامة ولكن لا تتعلق بخطر (على سـبيل المثال، الرسـائل التـي تتعلق بتلف الملكية). إشعار بنبّه المستخدم أنّ الإحفاق في اتباع إجراء كما هو موضّح تمامًا يمكن أن يؤدي إلى في فقدان البيانات أو تلف الأجهزة أو البرامج. كما يحتوي على معلومات ضرورية لشـرح مفهوم أو لاسـتكمال مهمة.

響**) ملاحظة:** تحتوي على معلومات إضافية للتركيز على نقاط هامة في النص الرئيسـي أو تكملتها.

☆ ت**لميح:** يوفر تلميحات مفيدة لإتمام مهمة.

# جدول المحتويات

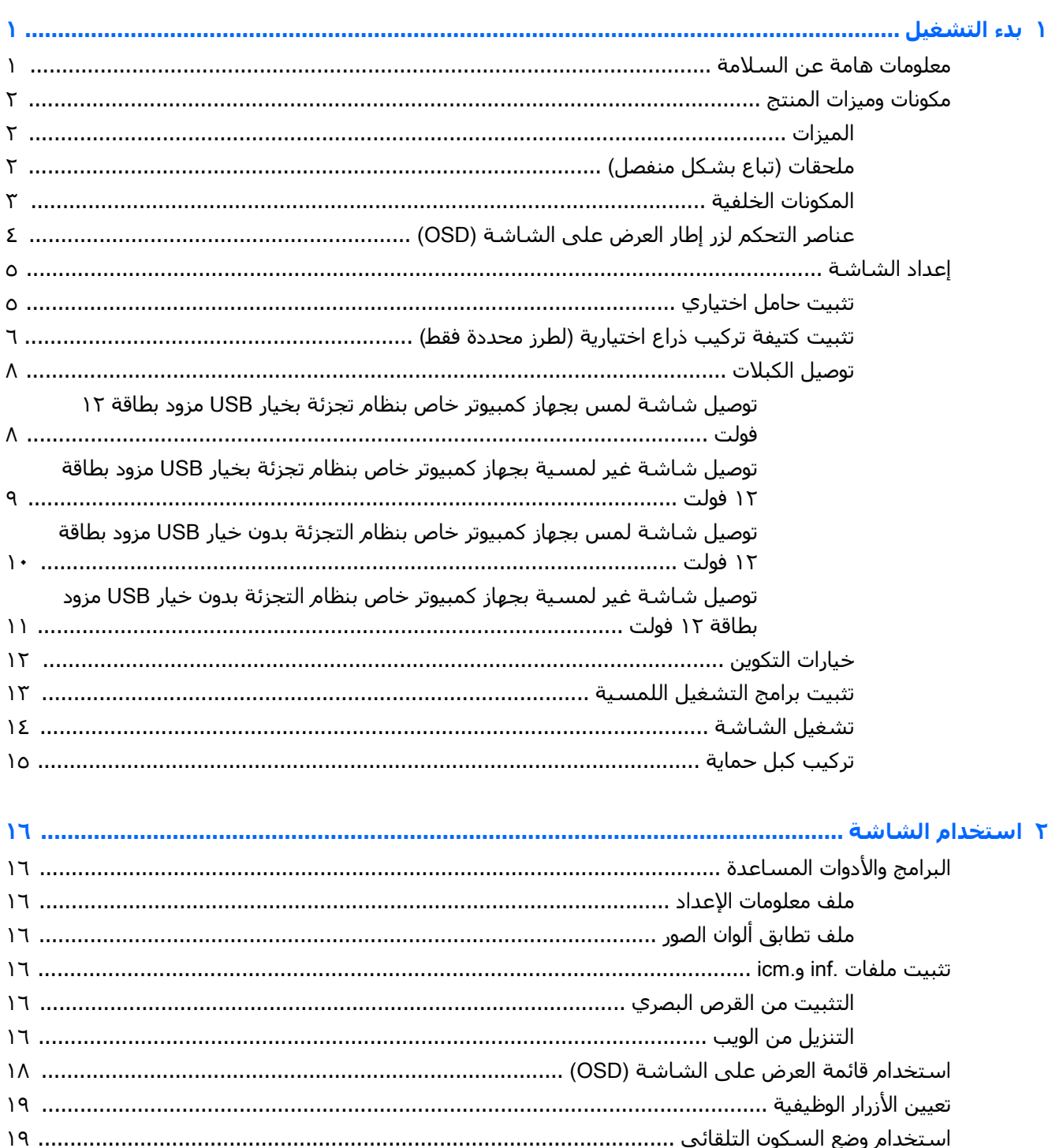

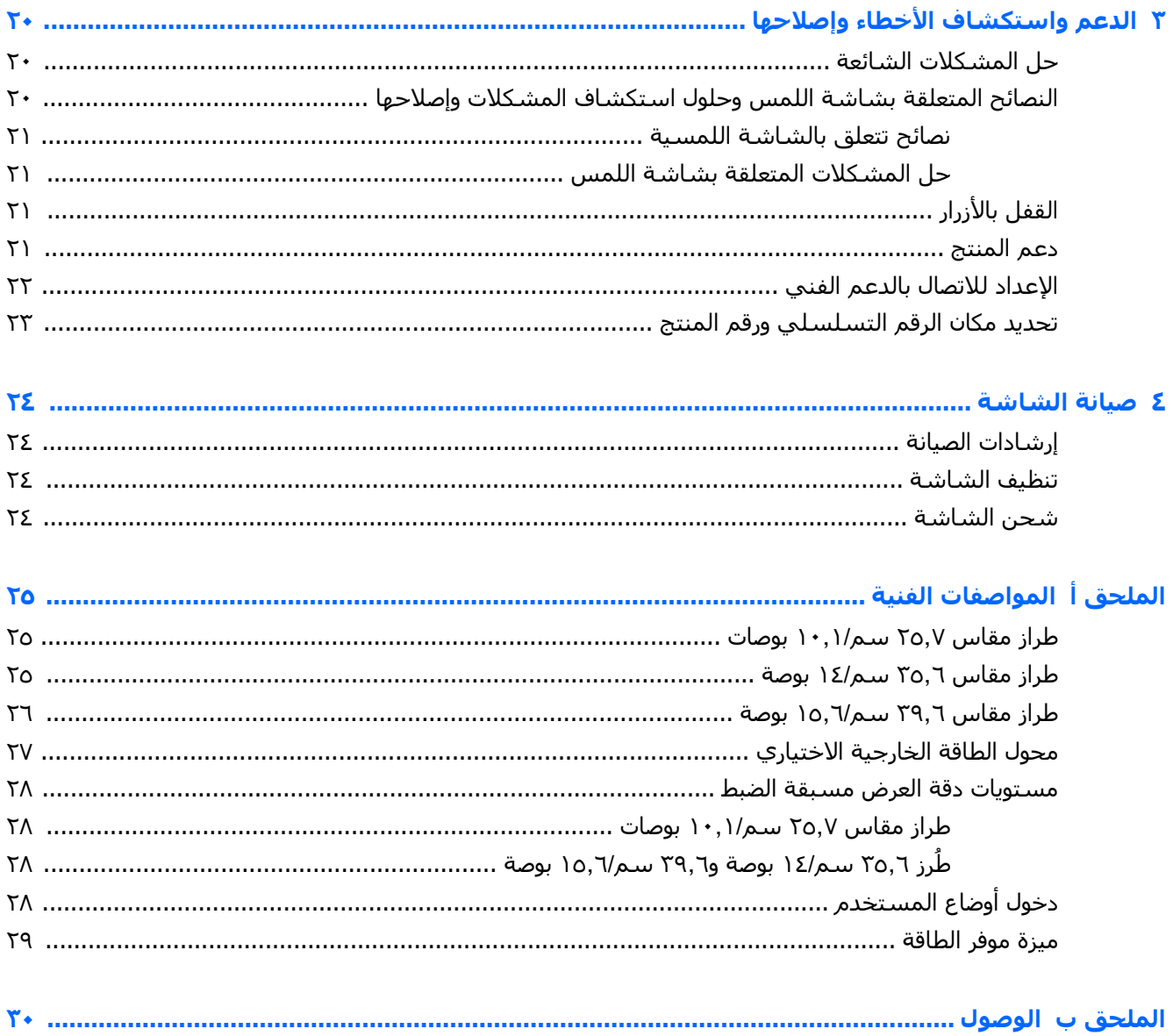

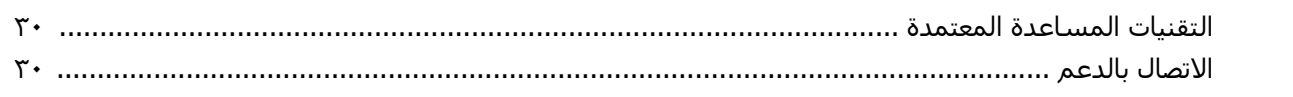

# ل**دء التشغيل**

### **όϣلϣϮات ϫاϣة Ϧϋ اδϟلاϣة**

<span id="page-6-0"></span>قد يتم إرفاق مهايئ وسلك طاقة تيار متردد مع الشاشة. في حالة استخدام سلك آخر، فاستخدم مصدر طاقة وتوصيلاً مناسبين لهذه الشاشة فقط. للحصول على مزيد من المعلومات حول طقم سـلك الطاقة الصحيح الذي يجب استخدامه مع الشاشة، راجع *إشعارات المنتج* الموجودة على القرص البصري، او الموجودة في مجموعة الوثائق الخاصة بك.

**ΤΗذϳر!** ϟتقلϞϴ ϣخاطر اϟتόرض ϟصدϣة ϛهرΑاϴة و όΗرض اϟجهاز ϟلتلϒ:

- قم بتوصيل كبل الطاقة بمأخذ تيار متردد يسـهل الوصول إليه دومًا.
- افصل الطاقة عن الكمبيوتر من خلال فصل سـلك الطاقة عن مأخذ التيار المتردد.

● في حال توفر قابس توصيل ثلاثي السـنون في سـلك الطاقة، قم بتوصيل السـلك بمأخذ مؤرض (أرضي) ثلاثي السنون. تجنب تعطيل الطرف المؤرض بكبل الطاقة على سبيل المثال، بتوصيل محول ثنائي السنون. فالسن المؤرض هو عامل سلامة مهم.

لضمان السـلامة، لا تضع أي شـيء فوق أسـلاك أو كبلات الطاقة. قم بتنظيمها حتى لا يضغط عليها أحد دون قصد او يتعثر فيها.

لتقليل مخاطر التعرض لإصابات جسيمة، اقرأ د*ليل الأمان والراحة*. يصف هذا الدليل محطة العمل والإعداد ووضع الجسم وممارسات العمل والصحة الملائمة لمستخدمي الكمبيوتر، كما يوفر معلومات سلامة ميكانيكية وكهربية عامة. وهذا الدليل منشور على الويب على العنوان <http://www.hp.com/ergo>.

نه الله المع: لحماية الشاشة والكمبيوتر، وصل كل أسـلاك الطاقة بالكمبيوتر والأجهزة الطرفية (على سـبيل المثال شاشة أو طابعة أو ماسحة ضوئية) بإحدى أجهزة الحماية من اندفاع التيار مثل المقبس متعدد الفتحات أو مصدر الطاقة غير القابل للانقطاع (UPS). لا توفر كل المقابس متعددة الفتحات الحماية ضد اندفاع التيار، يجب أن تكون المقابس متعددة الفتحات تحمل ملصقًا يشير إلى أنها تحتوي على هذه القدرة بشكل خاص. استخدم مقبسًا متعدد الفتحات توفر جهة التصنيع الخاصة به سياسة استبدال في حالات التلف وذلك حتى تستطيع استبدال الجهاز في حالة الإخفاق في الحماية ضد اندفاع التيار.

استخدم الأثاث المناسب لدعم شاشة الـLCD من HP من ناحية التصميم والحجم.

ن الح**ذير!** قد تسـقط شـاشـات الـLCD المنصوبة على المزايين أو خزائن الكتب أو الرفوف أو المناضد أو مكبرات الح الصوت أو الصناديق أو العربات متسببة في إصابات شخصية.

يجب أخذ الحيطة عند ترتيب كافة الأسلاك والكبلات المتصلة بشاشة LCD حتى لا يتم جذبها أو جرها أو التعثر رما.

تأكد من أن إجمالي تقدير الأمبير للمنتجات الموصلة بمنفذ التيار المتردد لا تتجاوز تقدير تيار المنفذ وإجمالي تقدير الأمبير للمنتجات الموصلة بالسلك لا تتجاوز تقدير السلك. انظر في ملصق الطاقة لتحديد تقدير الأمبير (AMPS أو A) لكل جهاز.

ركَب الشاشة بالقرب من منفذ تيار متردد تستطيع الوصول إليه بسـهولة. قم بفصل الشـاشـة من خلال إمسـاك القابس بإحكام وجذبه من منفذ التيار المتردد. لا تقدم مطلقًا على فصل الشاشة عن طريق جذب الكبل.

تجنب سـقوط الشـاشـة أو وضعها على سطح غير ثابت.

ن الله القاهة: في الله على الله عناسةًا لأغراض الترفيه. احرص على وضع الشاشة في بيئة مضيئة يمكن التحكم الإن الله بها لتجنب تأثير تداخل الأضواء والأسطح اللامعة المحيطة التي قد تتسبب في صدور انعكاسات مزعجة من الشاشة.

# مكونات وميزات المنتج

#### المىزات

وتشتمل ميزات الشاشة على ما يلي:

- <span id="page-7-0"></span>شاشة باللمس حجمها ٢٥٫٧ سم (١٠,١ بوصات) ذات دقة ١٢٨٠ × ٨٠٠، بالإضافة إلى دعم ملء الشاشة لدرجات الدقة الأقل؛ وتشمل الشاشات تخصيص الحجم للحصول على أكبر حجم ممكن للصور مع احتفاظ النسبة الأصلية بين الارتفاع والعرض
- شاشة باللمس أو بدون حجمها ٣٥,٦ سم (١٤ بوصة) ذات دقة ١٣٦٦ × ٧٦٨، بالإضافة إلى دعم ملء الشاشة لدرجات الدقة الأقل؛ وتشمل الشاشات تخصيص الحجم للحصول على أكبر حجم ممكن للصور مع احتفاظ النسبة الأصلية بين الارتفاع والعرض
- شاشة باللمس حجمها ٣٩,٦ سـم (١٥,٦ بوصة) ذات دقة ١٣٦٦ × ٧٦٨، بالإضافة إلى دعم ملء الشاشـة لدرجات الدقة الأقل؛ وتشـمل الشـاشـات تخصيص الحجم للحصول علىي أكبر حجم ممكن للصور مع احتفاظ النسبة الأصلية بين الارتفاع والعرض
	- زاوية عرض عريضة تتيح المشاهدة من الوضع جالسًا أو واقفًا، أو الانتقال من جانب إلى جانب
		- اللمس السعوي العارض خماسبي النقط على الطرز اللمسية
			- يتوفر من HP إمداد طاقة خارجية بقدرة ٤٥ واط
			- دعم ترکیب VESA مقاس ۱۰۰ ملم × ۱۰۰ ملم
				- دخل طاقة التيار المستمر
				- دخل إشارة فيديو DisplayPort
		- منفذ USB Type-B لنقل البيانات البي الخادم في طرز اللمس
		- إمكانية التوصيل والتشغيل، في حالة دعمها بواسطة نظام التشغيل لديك
			- توفير كبل الأمان في الجزء الخلفي للشاشة لكبل الأمان الاختياري
- ضبط المعلومات المعروضة على الشاشة بالعديد من اللغات لتسهيل إعداد وضبط الشاشة على أفضل حالة
- برنامج HP Display Assistant لضبط إعدادات الشـاشـة وتمكين ِميزة منع السـرقة (راجع د*ليل مسـتخدم HP* Display Assistant على القرص البصري الموجود مع الشاشـة أو على <http://www.hp.com/support>).
	- قرص للبرامج والوثائق يشتمل على برامج تشغيل الشاشة ووثائق المنتج
		- ميزة توفير الطاقة لتلبية احتياجات استهلاك الطاقة المنخفض

الا**حظة: ل**لحصول على معلومات السلامة والمعلومات التنظيمية، ارجع إلى *إشعارات المنتج* المتوفرة في الإر القرص البصري - إذا كان مضمنًا - أو في مجموعة الوثائق. للعثور علي تحديثات لدليل مستخدم المنتج الخاص بك، انتقل إلى <http://www.hp.com/support> لتنزيل أحدث الإصدارات من برامج HP وبرامج التشغيل. بالإضافة إلى ذلك، قم بالتسجيل لاستلام إخطارات تلقائية عندما تصبح التحديثات متاحة.

### <mark>ملحقات (تباع بشكل منفصل)</mark>

- حامل الشاشة من HP للاستخدام مع شاشة اللمس مقاس ٢٥٫٧ سم (١٠,١ بوصات) وشاشات اللمس او غير اللمسـية مقاس ٣٥,٦ سـم (١٤ بوصة)
	- حامل مدمج من HP للاستخدام مع شاشة اللمس مقاس ٣٩,٦ سم (١٥,٦ بوصة)
	- كتيفة تركيب ذراع من HP ومجموعة كبل ۷۰۰ مم مع كبل DisplayPort بطول ۷۰۰ مم، وكبل USB/طاقة على شكل حرف "Y" بطول ٧٠٠ مم، وكبل USB طاقة بطول ٧٠٠ مم، للاستخدام مع شاشة اللمس مقاس ٢٥٫٧ سـم (١٠٫١ بوصات) وشـاشـات اللمس أو غير اللمسـية مقاس ٣٥,٦ سـم (١٤ بوصة) لتركيب الشاشة كشاشة عرض مواجهة للعملاء على جهاز الكمبيوتر الخاص بنظام التجزئة
- مجموعة كبل DisplayPort من HP بطول ٣٠٠ سم
- <span id="page-8-0"></span>• كبل DisplayPort من HP بطول ٣٠٠ سم ومجموعة كبل USB/طاقة على شكل حرف "Y" لشاشات اللمس مقاس ۲٥٫۷ سم (۱۰٫۱ بوصات)، و۳٥٫٦ سم (۱٤ بوصة)، و۳٩٫٦ سم (۱٥٫٦ بوصة)
- كبل DisplayPort من HP بطول ٢٠٠ سم ومجموعة كبل طاقة USB للشاشـة غير اللمسـية مقاس ٣٥,٦ سم (١٤ بوصة)
- كبل DisplayPort من HP بطول ۳۰۰ سـم ومجموعة كبل USB B-A لشـاشـات اللمس مقاس ۲٥٫۷ سـم (۱۰٫۱ بوصات)، و٣٥,٦ سـم (١٤ بوصة)، و٣٩,٦ سـم (١٥,٦ بوصة)
	- محول طاقة من HP بقدرة ٤٥ واط

#### <mark>المكونات الخلفية</mark>

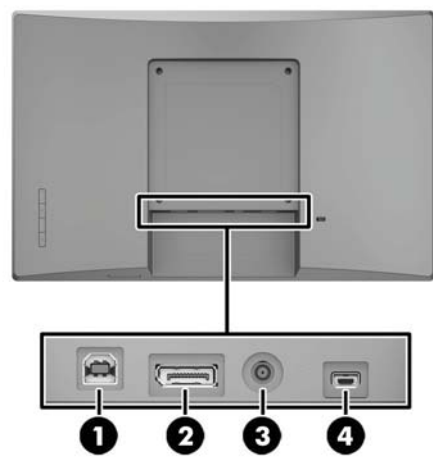

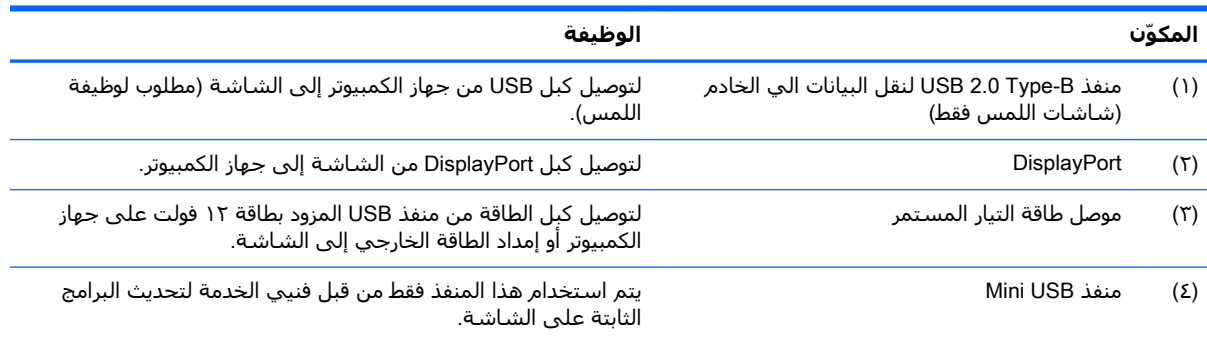

### **Ϩϋاλر اΤΘϟكϢ ϟزر ·طار اόϟرض ϋلى اϟشاηة** )OSD)

<span id="page-9-0"></span>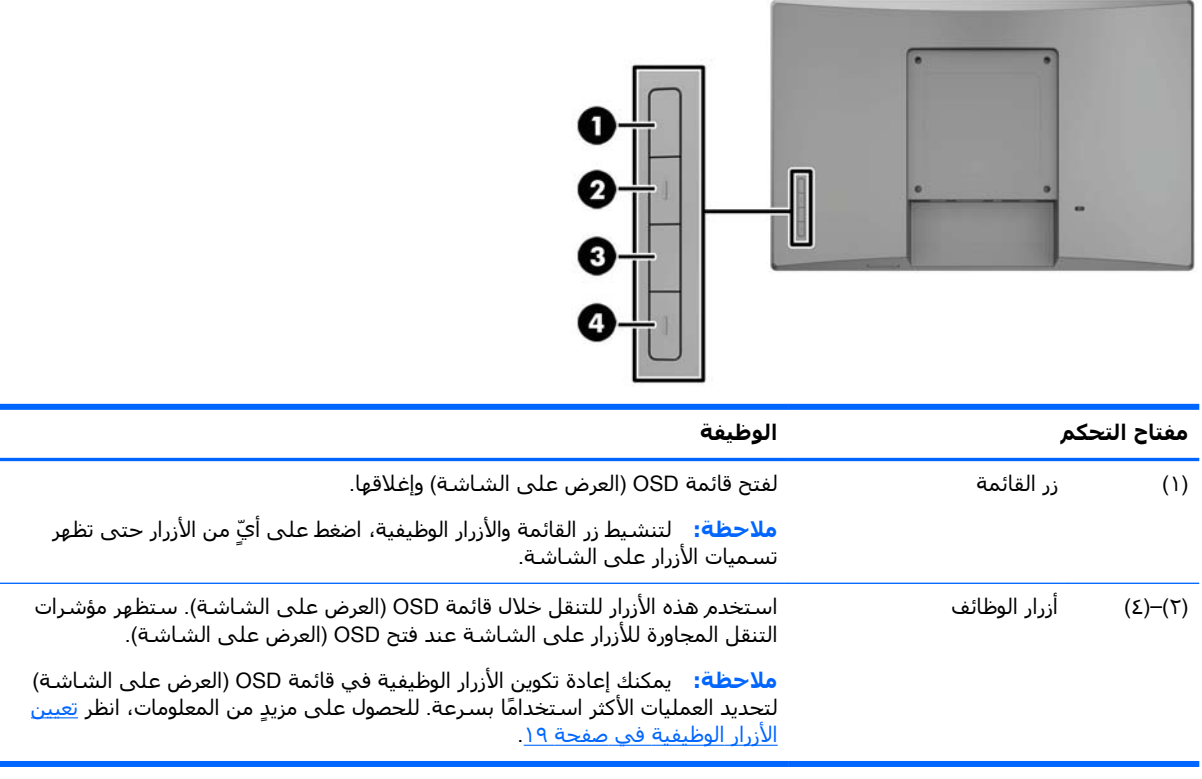

مللاحظة: لعرض محاكي القائمة التي تظهر علي الشاشة (OSD)، تفضل بزيارة مكتبة HP لوسائط خدمات <u>ا</u>صلاح العميل للأجهزة بنفسه على <http://www.hp.com/go/sml>.

### إعداد الشاشة

#### تثبيت حامل اختياري

يتم بيع حوامل البيع بالتجزئة من HP بشكل منفصل. اتبع الإرشادات أدناه لتركيب الحامل.

- <mark>١.</mark> ضع وجه الشاشة لأسفل على سطح مستو مغطى بقطعة قماش ملساء ونظيفة.
- <span id="page-10-0"></span>**٢.** ضع لوحة تركيب الحامل على الجزء الخلفي من الشـاشـة (١)، ومن ثم ثبت البرغيين على الجزء العلوي من لوحة التركيب (٢).

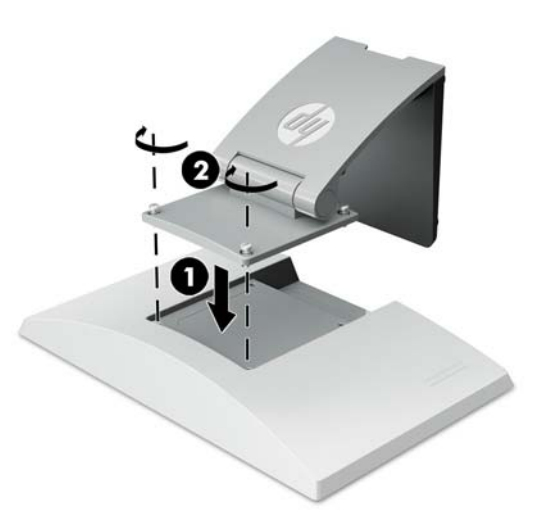

**٣.** قم بإمالة الحامل للخلف للوصول إلى الجزء السـفلي من لوحة التركيب.

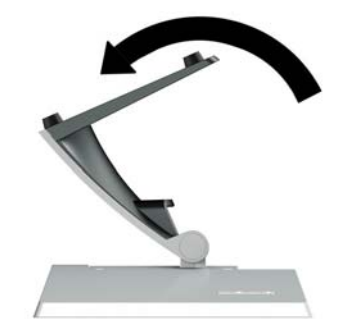

**٤.** ثبت البرغيين على الجزء السفلي من لوحة التركيب لإحكام ربط الحامل بالشاشة.

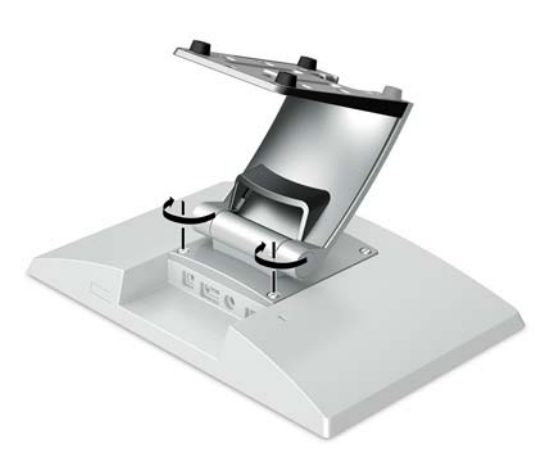

<span id="page-11-0"></span>لتوجيه الكبلات مع حامل مرفق، قم بفصل غطاء التوجيه على عنق الحامل (١). قم بتوجيه الكبلات لأسـفل  $\overline{\phantom{a}}$ عنقَ الحامل، ثم خلال الفتحة في مركز القاعدة وخارج الجانب السَفلي من القاعدة (٢). ضع غطاء توجيه الكبلات على عنق الحامل لتغطية الكبلات (٣).

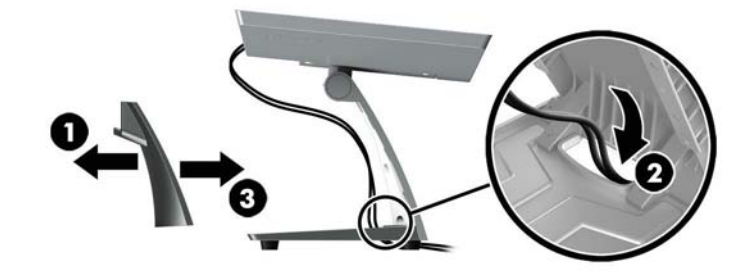

#### تثبيت كتيفة تركيب ذراع اختيارية (لطرز محددة فقط)

تُرفق كتيفة تركيب الذراع من HP، والتي تباع بشكل منفصل، بطراز الشـاشـة مقابِس ٢٥٫٧ سـم (١٠٫١ بوصات) أو ٣٥,٦ سـم (١٤ بوصة) إلى قاعدة جـهاز كمبيوتر خاص بنظام التجزئة للاسـتخدام كأحد حلول العرض المواجهة للعملاء. اتبع الإرشادات أدناه لتركيب كتيفة تركيب الذراع.

- ضع وجه الشاشة لأسفل على سطح مستو مغطى بقطعة قماش ملساء ونظيفة.  $\Lambda$
- ضع لوحة تركيب الذراع على الجزء الخلفي من الشاشة (١) وأحكم ربط الذراع للشاشة باستخدام البراغي ۲. الأربعه المرفقة مع كتيفة تركيب الذراع (٢).

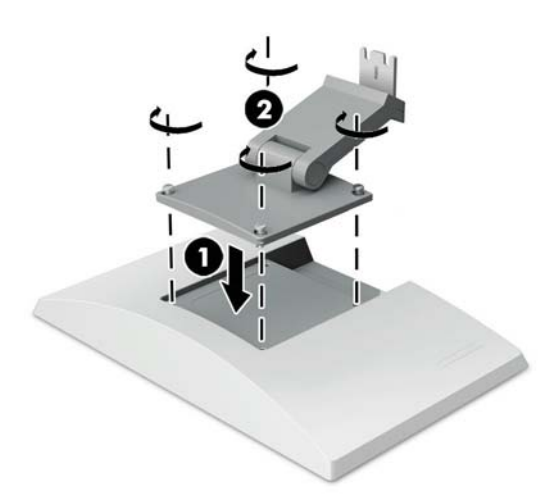

لتوجيه الكبلات على كتيفة تركيب الذراع، قم بفصل غطاء التوجيه على الجزء الأمامي من الذراع (١) وقم  $\cdot$ بتوصيل الكبلات بالجزء الخلفي I/O (إدخال / إخراج) على الشـاشـة. قم بتوجيه الكبلات من خلال الماسـك ُ الأوسط على الذراع (٢) ثم من خلال الماسك السفلي (٣)، ومن ثم ثبّت غطاء التوجيه على الذراع لتغطية الكبلات (٤).

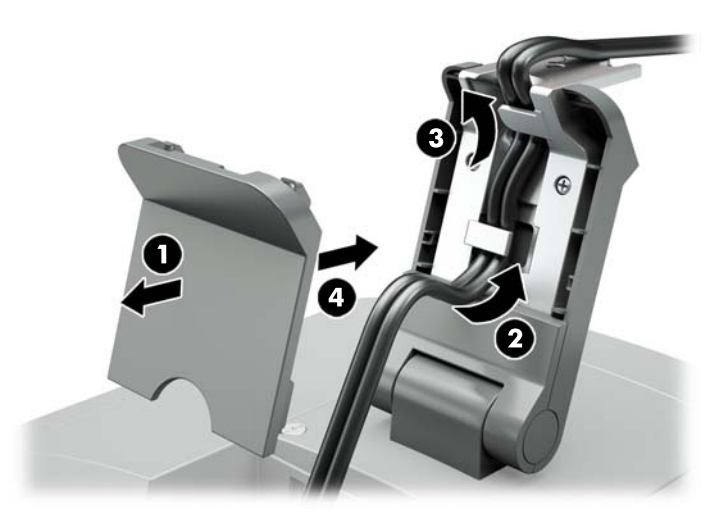

- وجّه جهاز الكمبيوتر الخاص بنظام التجزئة لأسـفل علىى سـطح مسـتو مغطى بقطعة قماش ملسـاء ونظيفة. ٤.
	- إدفع كتيفة تركيب الذراع على الجانب السفلي من قاعدة جهاز الكمبيوتر الخاص بنظام التجزئة (١)، ثم  $\bullet$ أحكِم ربط الكتيفة باستخدام البرغبي (٢).

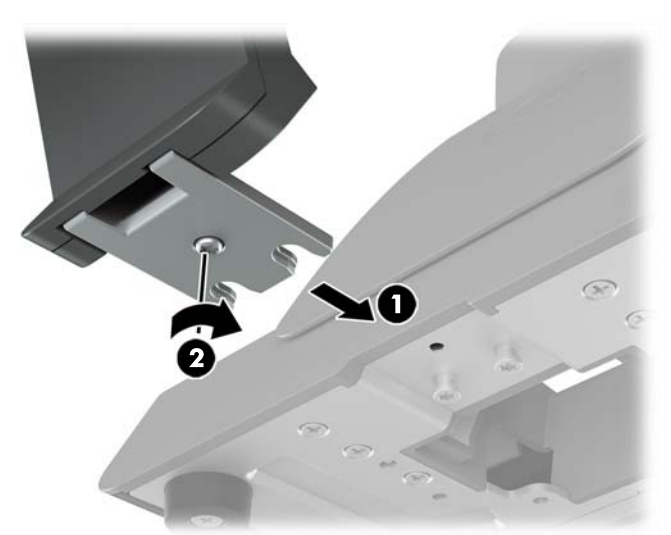

<span id="page-13-0"></span>**٦.** قم بتوجيه الكبلات من كتيفة تركيب ذراع الشاشة لأعلى من خلال الفتحة الوسطى في قاعدة جهاز الكمبيوتر الخاص بنظام التجزئة وقم بتوصيل الكبلات بجزء I/O (إدخال / إخراج) الخلفي في جهاز الكمبيوتر الخاص بنظام التجزئة.

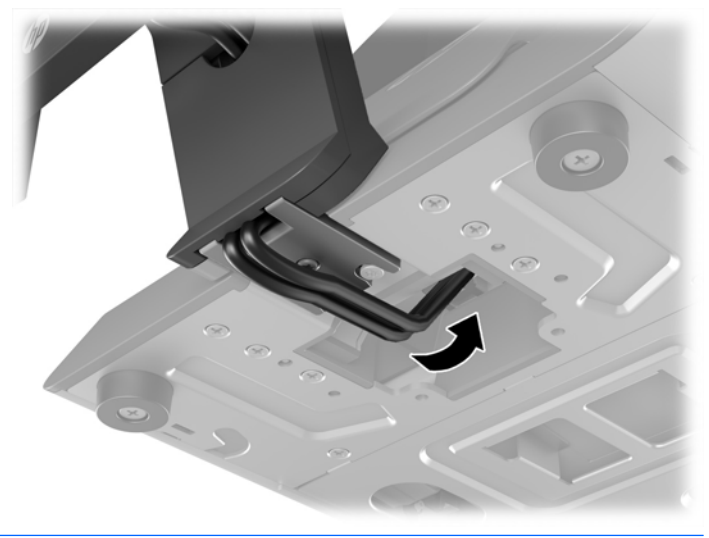

<mark>ﷺ ملاحظة:</mark> لمزيد من المعلومات حول توصيل الكبلات بجهاز الكمبيوتر الخاص بنظام التجزئة، راجع الوثائق المضمنة مع جـهاز الكمبيوتر.

#### **ϞϴλϮΗ اϟكبلات**

تعتمد الكبلات المطلوبة لتوصيل وإعداد الشاشة بجهاز كمبيوتر خاص بنظام التجزئة على تكوين دخل الفيديو ومنفذ الطاقة لديك. تباع الكبلات بعملية التكوين الخاصة بك بشكل منفصل وتتاح من قبل HP. للحصول على مزيدٍ من المعلومات، انظر <u>خيارات التكوين في صفحة ١٢</u>.

**ΖϟϮϓ ١٢ ةϗطاΑ زودϣ** USB **ارϴخΑ ةجزΗ ظامϨΑ اصΧ رΗϮϴمبϛ جهازΑ βمϟ ةηاη ϞϴλϮΗ**

إذا كنتَ تقوم بتركيب شاشة لمس لقاعدة جهاز كمبيوتر خاص بنظام تجزئة أو تستخدم شاشة لمس كشاشة عرض قائمة بذاتها تقوم بتوصيل جهاز كمبيوتر خاص بنظام التجزئة بخيار USB مزود بطاقة ١٢ فولت، فقم بتوصيل الكىلات الآتية.

<mark>كبل DisplayPort</mark> - صل أحد طرفي كبل إشارة DisplayPort بموصل DisplayPort في خلف الشاشة والطرف الآخر بموصل DisplayPort في جهاز الكمبيوتر الخاص بنظام التجزئة.

<span id="page-14-0"></span><mark>كبل USB/طاقة على شكل حرف "Y"</mark> -قم بتوصيل الموصلين عند أحد طرفي كبل دمج USB/طاقة على شكّل حرف "Y" بمنفذ USB Type-B وموصل الطاقة في خلف الشاشة. ثم قم بتوصيل طرف USB المزود بالطاقة في الكبل إلى منفذ USB مزود بطاقة ١٢ فولت على جهاز الكمبيوتر الخاص بنظام التجزئة.

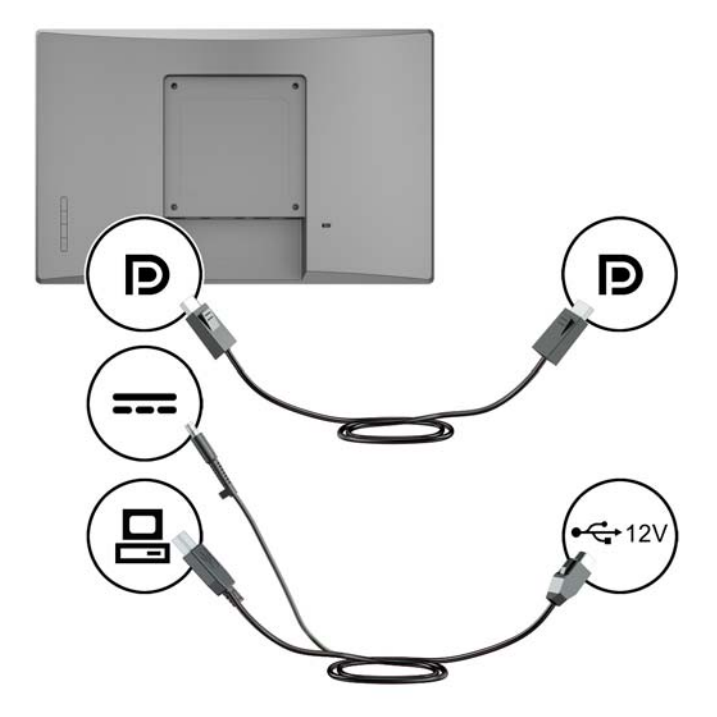

توصيل شاشة غير لمسية بجهاز كمبيوتر خاص بنظام تجزئة بخيار USB مزود بطاقة ١٢ **فوّلت** 

إذا كنتَ تقوم بتركيب شاشة غير لمسية لقاعدة جهاز الكمبيوتر الخاص بنظام التجزئة أو تستخدم شاشة غير .<br>لمسـية كشـاشـة عرض قائمة بذاتها متصلة بجهاز الكمبيوتر الخاص بنظام التجزئة (بخيار USB مزود بطاقة ١٢ فولت)، فقم بتوصيل الكبلات الآتية.

<mark>كبل DisplayPort</mark> - صل أحد طرفي كبل إشارة DisplayPort بموصل DisplayPort في خلف الشاشة والطرف الآخر بموصل DisplayPort في جهاز الكمبيوتر الخاص بنظام التجزئة.

<span id="page-15-0"></span><mark>كبل الطاقة</mark> -قم بتوصيل طرف الجزء الأسطواني في كبل الطاقة بموصل الطاقة في الجزء الخلفي من الشاشة، وقم بتوصيل طرف USB المزود بالطاقة في الكبل بمنفذ USB مزود بطاقة ١٢ فولت على جهاز الكمبيوتر الخاص بنظام التجزئة.

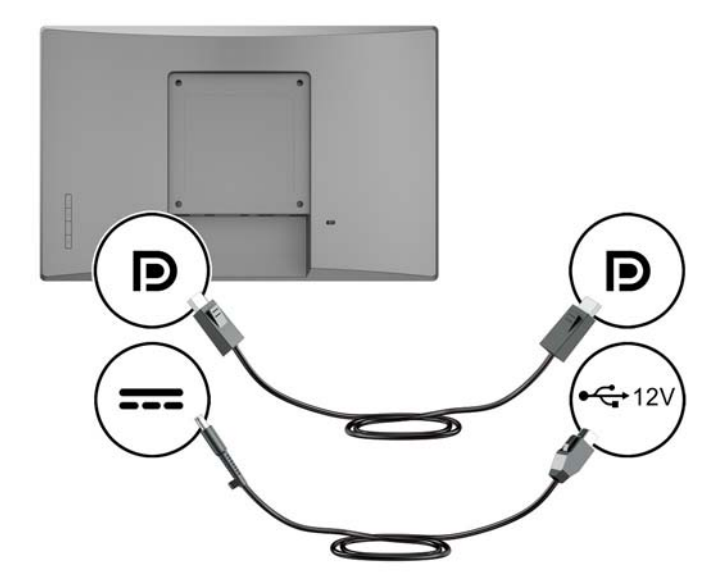

#### توصيل شاشـة لمس بجهاز كمبيوتر خاص بنظام التجزئة بدون خيار USB مزود بطاقة ١٢ <u>فوّلت</u>

إذا كنت تستخدم شاشة لمس كشاشة عرض قائمة بذاتها متصلة بجهاز كمبيوتر خاص بنظام التجزئة أو بجهاز كمبيوتر HP مكتبي لا يتضمن منفذ USB مزود بطاقة ١٢ فولت، فقم بتوصيل الكبلات الآتية.

- <mark>كبل DisplayPort</mark> صل أحد طرفي كبل إشارة DisplayPort بموصل DisplayPort في خلف الشاشة والطرف الآخر بموصل DisplayPort في جهاز الكمبيوتر الخاص بنظام التجزئة.
- **كبل USB B-A** -قم بتوصيل الطرف Type-B من كبل USB Type-B بمنفذ USB Type-B على الشاشة ، وقم بتوصيل الطرف Type-A من الكبل بمنفذ USB المزود بالطاقة في الكبل بمنفذ USB 2.0 Type-A على جهاز الكمبيوتر الخاص بنظام التجزئة.

<span id="page-16-0"></span><mark>كبل محول الطاقة</mark> -قم بتوصيل طرف التيار المستمر من كبل محول الطاقة بقدرة ٤٥ واط بالجزء الخلفي من الشاشة وقم بتوصيل كبل طاقة التيار المتردد بمحول الطاقة وبمخرج تيار متردد.

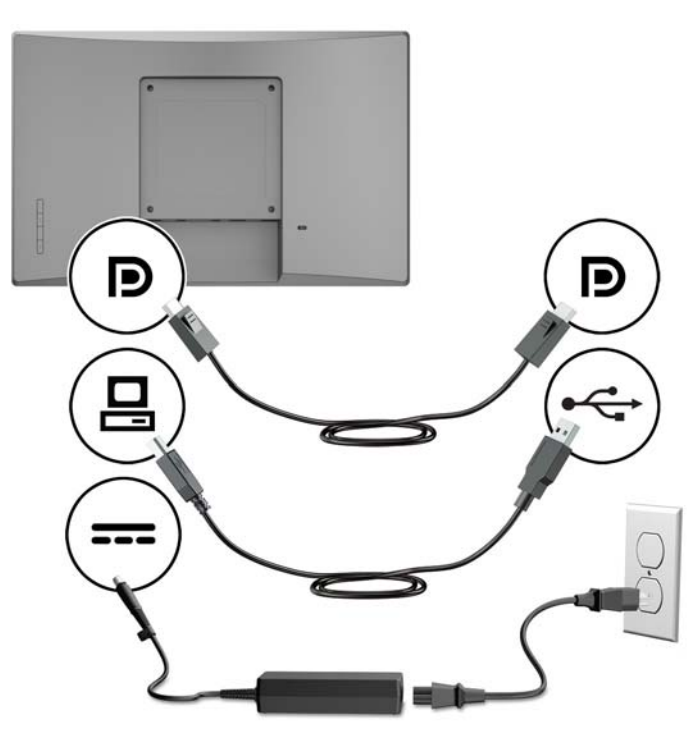

**ϞϴλϮΗ ηاηة ϴϏر ϟمϴδة Αجهاز ϛمبΗϮϴر Χاص ϨΑظام اΘϟجزة Αدون ϴΧار** USB **ϣزود Αطاϗة** ۱۲ فولت

إذا كنت تستخدم شاشة غير لمسية كشاشة عرض قائمة بذاتها متصلة بجهاز كمبيوتر خاص بنظام التجزئة أو بجهاز كمبيوتر HP مكتبي لا يتضمن منفذ USB مزود بطاقة ١٢ فولت، فقم بتوصيل الكبلات الآتية.

**ة ب**رك**بل DisplayPort** - صل أحد طرفي كبل إشارة DisplayPort بموصل DisplayPort في خلف الشاشة والطرف الآخر بموصل DisplayPort في جهاز الكمبيوتر الخاص بنظام التجزئة.

<span id="page-17-0"></span>● **كبل محوك الطاقة** -قم بتوصيل طرف التيار المستمر من كبل محول الطاقة بقدرة ٤٥ واط بالجزء الخلفي من الشاشة وقم بتوصيل كبل طاقة التيار المتردد بمحول الطاقة وبمخرج تيار متردد.

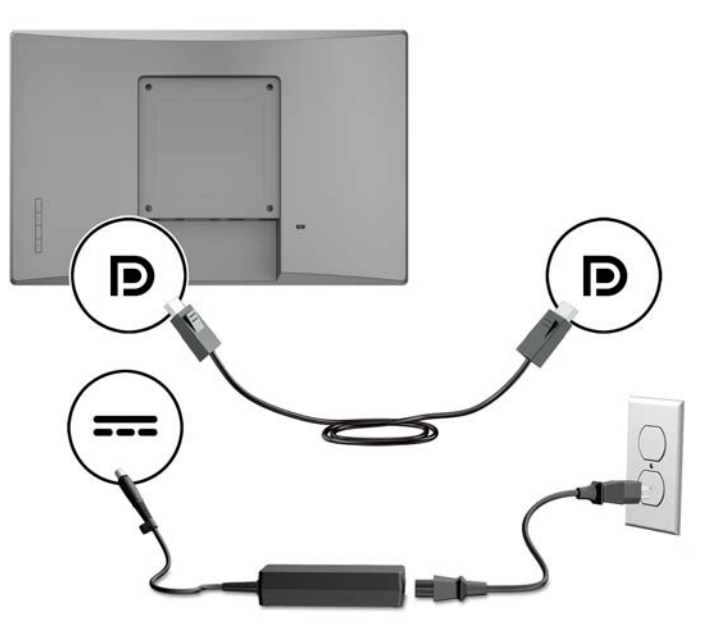

### خيارات التكوين

ارجع إلى الجدول الآتي للحصول على الملحقات المطلوبة وأرقام القطع لجهاز كمبيوتر HP الخاص بنظام التجزئة لديك وتكوين الشاشة.

الصلاحظة: لطلب الملحقات أدناه لشـاشـتك، انتقل إلى <http://www.hp.com/support> . اختر **البحث عن منتجك** واتبع الإرشادات.

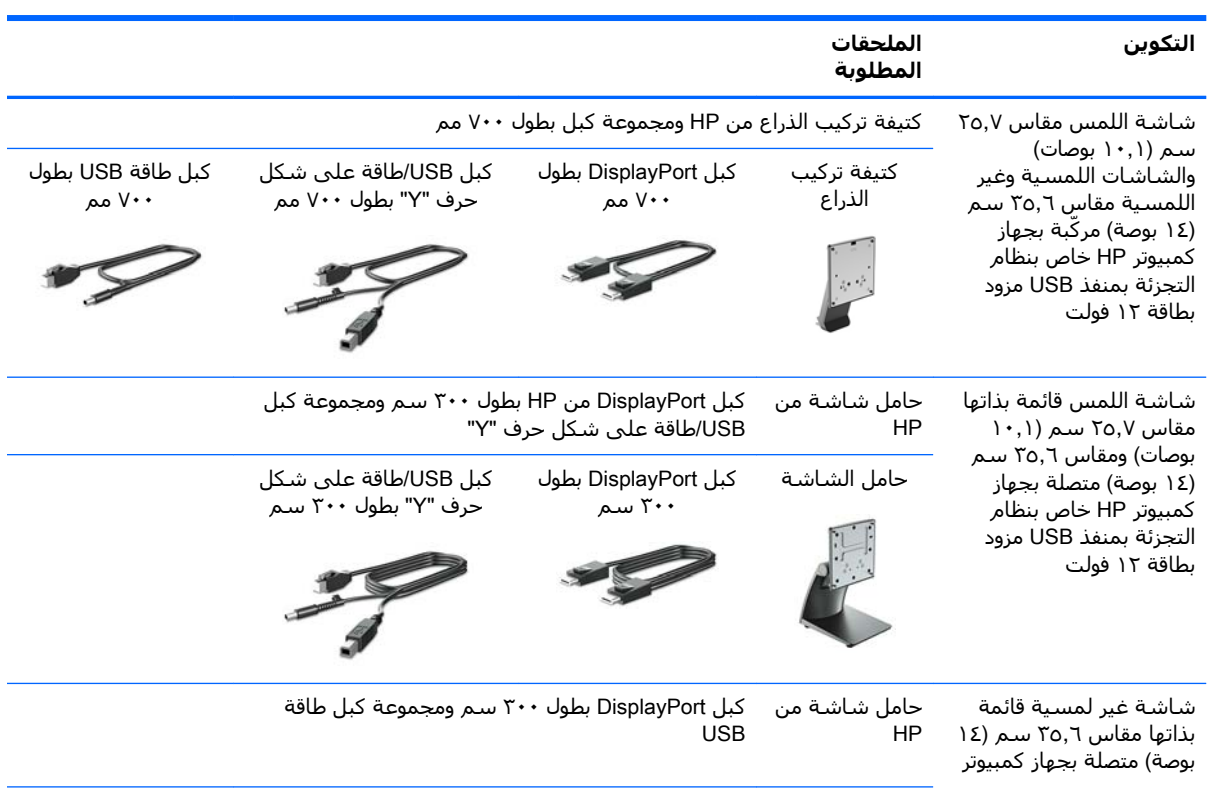

<span id="page-18-0"></span>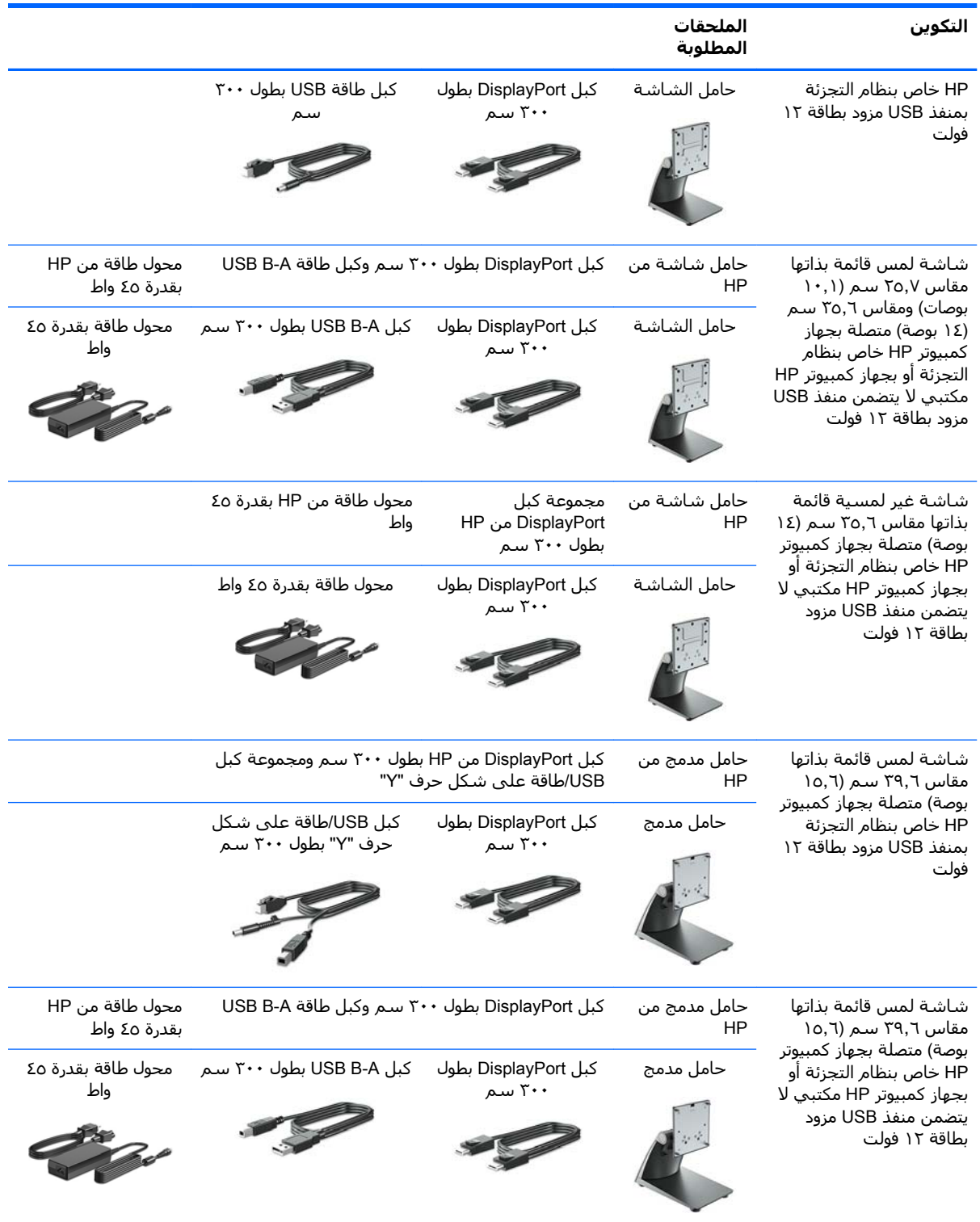

#### تثبيت برامج التشغيل اللمسية

تتمتع شاشات اللمس مقاس ٢٥,٧ سـم (١٠,١ بوصات)، ومقاس ٢٥,٦ سـم (١٤ بوصة)، ومقاس ٢٩,٦ سـم (١٥,٦ بوصة) بإمكانية التوصيل والتشغيل مع برامج التشغيل المضمّنة في نظام التشغيل Windows® 7، و ٨,١ و١٠. لن تقوم برامج التشغيل في Windows بتمكين وظيفة "الصفير عند اللمس".

<span id="page-19-0"></span>لتمكين "الصفير عند اللمس" لشاشات اللمس مقاس ٢٥٫٧ سـم (١٠,١ بوصات)، ومقاس ٢٥,٦ سـم (١٤ بوصة)، ومقاس ٣٩,٦ سـم (١٥,٦ بوصة)، يجب تثبيت برنامج تشغيل اللمس من HP. قد يكون برنامج التشغيل مضمّنًا على الأسطوانة المرفقة مع الشـاشـة أو يمكنك تنزيل أحدث برنامج تشغيل من موقع دعم HP على الويب. لتنزيل <mark>برنامج التشغيل اللمسـي، انتقل إلى <u><http://www.hp.com/support> حدد</u> **البحث عن منتجك** واتبع الإرشادات</mark> الظاهرة على الشاشة لتنزيل برنامج التشغيل.

#### <mark>تشغيل الشاشة</mark>

- **١.** اضغط على زر الطاقة بالكمبيوتر لتشغيله.
- **٢.** اضغط على زر الطاقة بالجزء الأمامي للشاشة لتشغيلها.

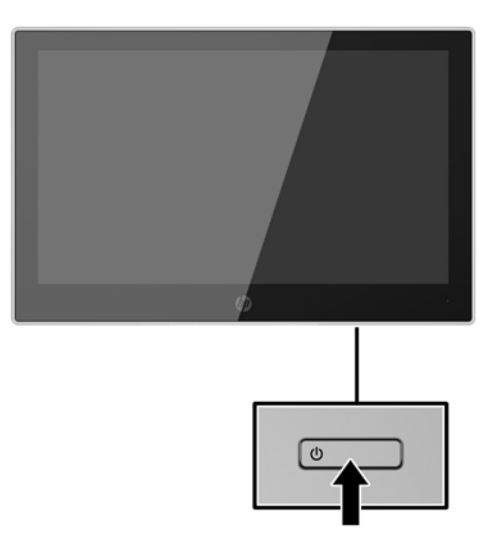

- **⁄طا هام:** قد يحدث ضرر الحرق في الشاشات التي تعرض نفس الصورة الثابتة على الشاشة لمدة ١٢ ساعة متتالية أو أكثر من عدم الاستخدام. لتجنب الاحتفاظ بالصور على الشاشة، يجب ان تقوم دائمًا بتنشيط تطبيق شاشة توقف أو إيقاف تشغيل الشاشة في حالة عدم استخدامها لفترة زمنية طويلة. يعتبر احتجاز الصورة حالة يمكن أن تحدث في كل شـاشـات LCD. لا يشـمل ضمان HP الشـاشـات ذات "الصورة الثابتة الملتصقة عـلى الشاشة".
- <mark>﴿ ملاحظة:</mark> إذا لم يؤد الضغط على زر الطاقة إلى حدوث أي تأثير، فربما تم تمكين ميزة إيقاف زر الطاقة. لتعطيل هذه الميزة، اضغط مع الاستمرار على زر طاقة الشاشة لمدة ١٠ ثوان.
	- **%ملاحظة:** يمكن تعطيل مصباح الطاقة في القائمة التي تظهر على الشاشة (OSD). اضغط على الزر **Menu** Power LED < (القائمة) في الجهة الأمامية من الشاشة، ثم حدد Power Control (عنصر التحكم بالتشغيل) > Power LED (مؤشر LED للطاقة) > OFF (إيقاف التشغيل).

### <mark>تركيب كبل حماية</mark>

<span id="page-20-0"></span>يمكنك تثبيت الشاشة بعنصر ثابت بواسطة قفل كبل أمان اختياري من HP.

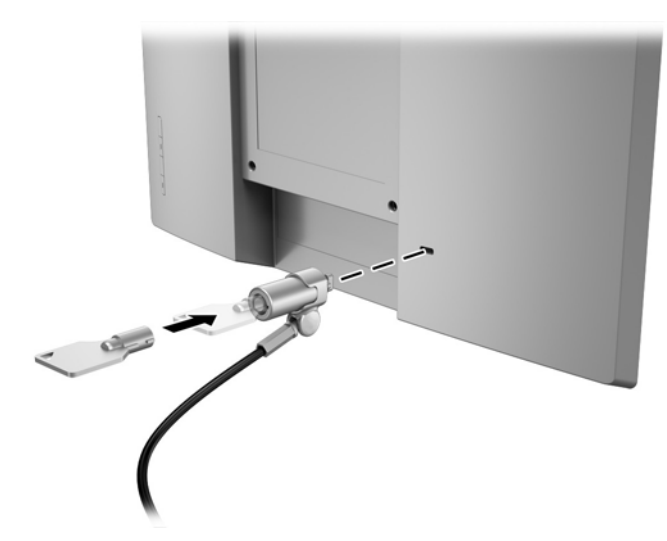

# استخدام الشاشة

## البرامج والأدوات المساعدة

<span id="page-21-0"></span>يحتوي القرص البصري المرفق مع الشاشة على ملفات يمكنك تثبيتها على الكمبيوتر:

- inf. (ملف معلومات الاعداد)
- icm. (ملف مطابقة ألوان الصورة)، واحد لكل مساحة ألوان تمت معايرتها

#### ملف معلومات الإعداد

يحدد ملف inf. موارد الشـاشـة المسـتخدمة بواسـطة انظمة تشـغيل Windows لضمان توافق الشـاشـة مع محول رسومات الكمبيوتر.

تتوافق هذه الشـاشـة مع ميزة التوصيل والتشـغيل لنظام التشـغيل @Windows، وسـتعمل الشـاشـة عـلى النحو الصحيح بدون تثبيت ملف inf. يتطلب توافق ميزة التوصيل والتشغيل للشاشة أن يتم استخدام بطاقة رسومات كمبيوتر متوافقة مع VESA DDC2 وأن يتم توصيل الشـاشـة مباشـرة ببطاقة الرسـومات. لا تعمل ميزة التوصيل والتشغيل عبر موصلات منفصلة من نوع BNC أو عبر مربعات / ذاكرات تخزين التوزيع.

### ملف تطابق ألوان الصور

ملفات ICM. عبارة عن ملفات بيانات يتم استخدامها مع برامج الرسومات لتوفير تطابق ألوان متناسق من الشاشة إلى الطابعة أو من الماسحة الضوئية إلى الشاشة. يتم تنشيط هذا الملف من برامج الرسومات التي تدعم هذه الميزة.

**ﷺ ملاحظة:** تتم كتابة ملفات تعريف ألوان ICM وفقًا لمواصفات تنسـيق ملف تعريف الاتحاد الدولي للألوان (ICC).

### تثبيت ملفات .icm و .icm

بعد أن تحدد أنك تريد التحديث، يمكنك تثبيت ملفات inf. وicm. من القرص البصري أو تنزيلها.

#### التثبيت من القرص البصري

لتثبيت ملفات inf. وicm. من القرص البصري إلى جهاز الكمبيوتر:

- **١.** أدخل القرص البصري في محرك الأقراص الضوئية الخاص بالكمبيوتر. فيتم عرض قائمة القرص البصري.
	- اعرض ملف HP Monitor Software Information (معلومات برنامج شاشة HP). ۲.
		- حدد Install Monitor Driver Software (تثبيت برنامج تشغيل الشاشـة). ۲.
			- اتبع الارشادات الظاهرة على الشاشة. Σ.
- تاكد من ظهور مستويات الدقة الملائمة ومعدلات التحديث الملائمة على لوحة تحكم عرض Windows.  $\cdot$ .0

في حالة حدوث خطأ في التثبيت. راجع ملف HP Monitor Software Information على القرص البصري.

#### التنزيل من الويب

إذا لم يكن لديك جهاز كمبيوتر أو جهاز مصدر مزود بمحرك أقراص بصرية، فيمكنك تنزيل أحدث إصدار من ملفات inf. وicm. من موقع ويب دعم شـاشـات HP.

- 1. انتقل إلى http://www.hp.com/support
- ۲. حدد Get software and drivers (الحصول على البرامج وبرامج التشغيل).
	- **٣.** اتبع الإرشادات الظاهرة على الشاشة لتحديد شاشتك وتنزيل البرنامج.

### **اΘγخدام ϗامة اόϟرض ϋلى اϟشاηة** )OSD)

<span id="page-23-0"></span>استخدم قائمة العرض على الشاشة (OSD) لضبط صورة الشاشة بناءً على تفضيلاتك. يمكنك الوصول إلى قائمة OSD (العرض على الشاشـة) وإجراء عمليات الضبط باستخدام الأزرار الموجودة بإطار الشـاشـة.

للوصول إلى القائمة التي تظهر على الشاشة (OSD) وإجراء عمليات الضبط، اتبع ما يلي:

- <mark>۱.</mark> إذا لم تكن الشاشة مشغلة بالفعل، فاضغط على زر التشغيل لتشغيل الشاشة.
- **٢.** للوصول إلى قائمة OSD (العرض على الشاشـة)، اضغط على واحد من أزرار إطار الشاشـة الأربعة لتنشـيط الأزرار، ثم اضغط على زر Menu (القائمة) لفتح قائمة OSD (العرض على الشاشة).
	- **٣.** استخدم الأزرار الوظيفية الثلاثة للانتقال إلى خيارات القائمة، وتحديدها، وضبطها. تختلف تسميات الأزرار الظاهرة على الشاشة حسب القائمة أو القائمة الفرعية النشطة.

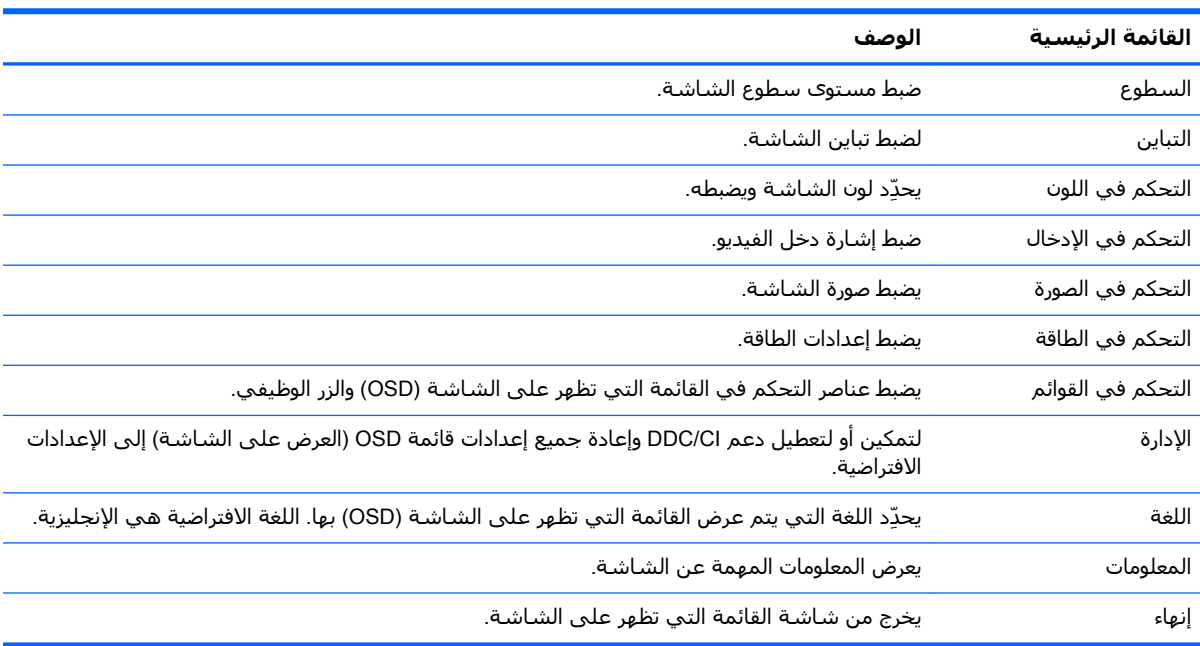

يسرد الجدول التالب اختيارات القائمة بالقائمة التبي تظهر على الشاشة (OSD).

## <mark>تعبين الأزرار الوظيفية</mark>

<span id="page-24-0"></span>يؤدي الضغط على واحد من الأزرار الأربعة في إطار OSD (العرض على الشاشة) إلى تنشيط الأزرار ويعرض رموز الأزرار على الشاشة. ويتم توضيح وظائف ورموز أزرار الإعدادات الافتراضية للمصنع أدناه.

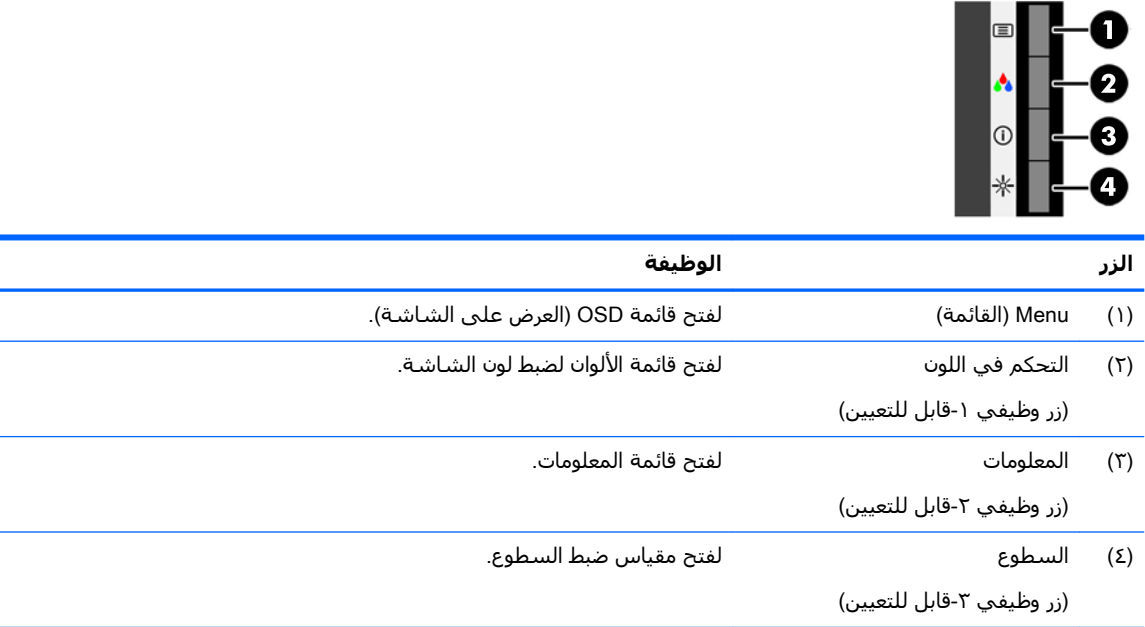

يمكنك تغيير الأزرار الوظيفية من قيمها الافتراضية بحيث يمكنك الوصول السريع إلى عناصر القائمة الأكثر آستخدامًا عند تنشيط هذه الأزرار.

لتعيين الأزرار الوظيفية:

- **١.** اضغط على أحد أزرار إطار الشاشة الأمامي الأربعة لتنشيط الأزرار، ثم اضغط على زر Menu (القائمة) لفتح قائمة أوامر الشاشة (OSD).
	- **T.** في قائمة أوامر الشـاشـة (OSD)، حدد Menu Control (التحكم في القائمة) > **Assign Buttons (**تعيين الأزرار)، ثم حدد أحد الخبارات المتاحة للزر الذي تربد تعبينه.

ن الاقت<mark>: يمكنك تعيين الأزرار الوظيفية الثلاثة فقط. لا يمكنك إعادة تعيين زر القائمة. {</mark>

### <mark>استخدام وضع السكون التلقائي</mark>

تدعم الشاشة أحد خيارات قائمة OSD (العرض على الشاشة) يُعرف باسم Auto-Sleep Mode (وضع السكون التلقائعي)، والذي يسمح لك بتمكين حالة طاقة منخفضة للشاشة أو تعطيلها. وفي حالة تمكين Auto-Sleep Mode (وضع السكون التلقائبي) (يتم تمكينه افتراضيًا)، تدخل الشاشـة إلى حالة طاقة منخفضة عندما يشـير الكمبيوتر المضيف إلى وضع انخفاض الطاقة (غياب إما إشارة المزامنة الأفقية أو الرأسية).

عند الدخول إلى (وضع سكون) حالة الطاقة المخفضة هذا، تصبح الشاشة خالية ويتم إيقاف تشغيل الإضاءة الخلفية ويتحول مؤشر LED الخاص بالطاقة إلى اللون الكهرماني. تستهلك الشاشة أقل من ٠,٥ واط من الطاقة أثناء حالة الطاقة المخفضة هذه. ستخرج الشاشة من وضع السكون عندما يرسل الكمبيوتر المضيف إشارة نشطة إلى الشاشة (على سبيل المثال، عندما تقوم بتنشيط الماوس أو لوحة المفاتيح).

يمكنك تعطيل وضع السكون التلقائي في القائمة التي تظهر على الشاشة (OSD). اضغط على واحد من الأزرار الأربعة في إطار OSD (العرض على الشاشة) لتنشيط الأزرار، ثم اضغط على زر Menu (القائمة) لفتح OSD (العرض على الشاشة). في القائمة التي تظهر على الشاشة (OSD)، حدّد **Power Control** (التحكم في الطاقة) > Auto-Sleep Mode (وضع السكون التلقائي) Off < (إيقاف التشغيل).

# <span id="page-25-0"></span>**٣ اϟدϢϋ واΘγكشاϑ اΧϷطا˯ و·λلاΣها**

### **ϞΣ اϟمشكلات اϟشاόة**

يسرد الجدول التالي المشكلات، والسبب المحتمل لكل مشكلة، والحلول الموصى بها.

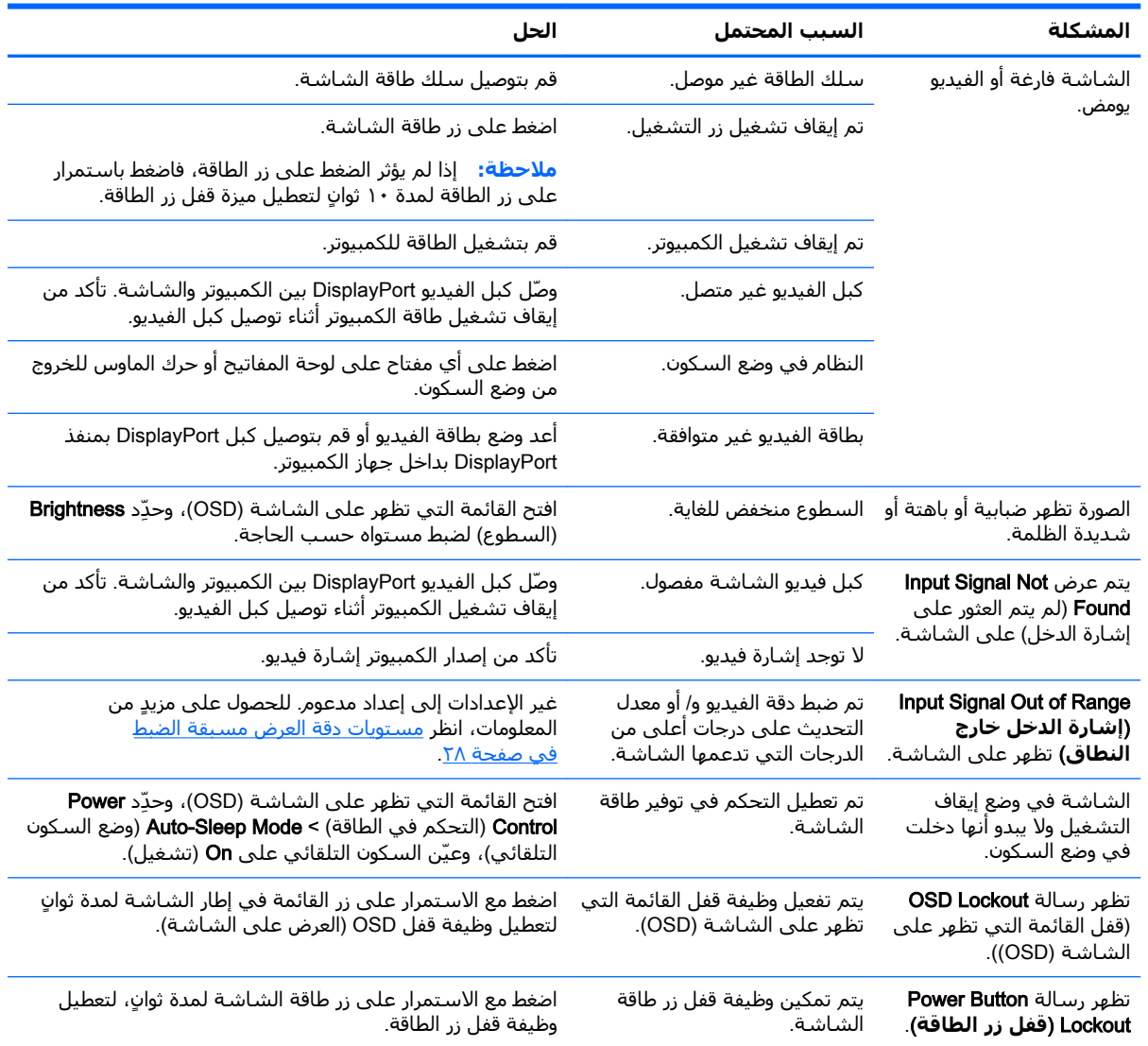

### النصائح المتعلقة بشاشة اللمس وحلول استكشاف **اϟمشكلات و·λلاΣها**

للحفاظ على شاشة اللمس بشكل صحيح، اتبع هذه النصائح وحلول استكشاف الأخطاء وإصلاحها.

#### نصائح تتعلق بالشاشة اللمسبة

- <span id="page-26-0"></span>للحفاظ على مظهر الشاشة الجديد تمامًا، قم بتنظيفها بقطعة قماش ناعمة بشكل دوري. قم بإزالة البقع المستعصية باستخدام مادة تنظيف بسيطة. راجع <u>تنظيف الشاشة في صفحة ٢٤</u> للحصول على إرشادات تفصيلية.
	- **ϫام:** لا Ηستخدم اϟمنظفات اϟقوϳة ϣثϞ ϋاϞϣ اϟترϖϴϗ و اϟبنزϦϳ و ϣواد اϟتنظϒϴ اϟكاηطةˬ لأϧها ϗد تسبب في تلف الشاشة.
	- لا تقم مطلقا بتفكيك، أو إصلاح المنتج نفسك. إذا تعذر حل مشكلتك وفقا لتوجيهات استكشاف الأخطاء وإصلاحها، يرجى الاتصال بالوكيل المحلب لديك.
		- احتفظ بمواد التغليف الأصلية. سوف تحتاجها إذا أردت نقل الشاشة الخاصة بك مرة أخرى.

**لاحظة: ل**لحصول على أفضل حماية، ضع شاشـة العرض في العبوة الأصلية المزودة من المصنع. "

قد يستغرق استئناف تشغيل وظيفة اللمس حوالي سبع ثوان في حالة إعادة توصيل كبل USB أو في حالة استيقاظ الكمبيوتر من وضع السكون.

#### حل المشكلات المتعلقة بشاشة اللمس

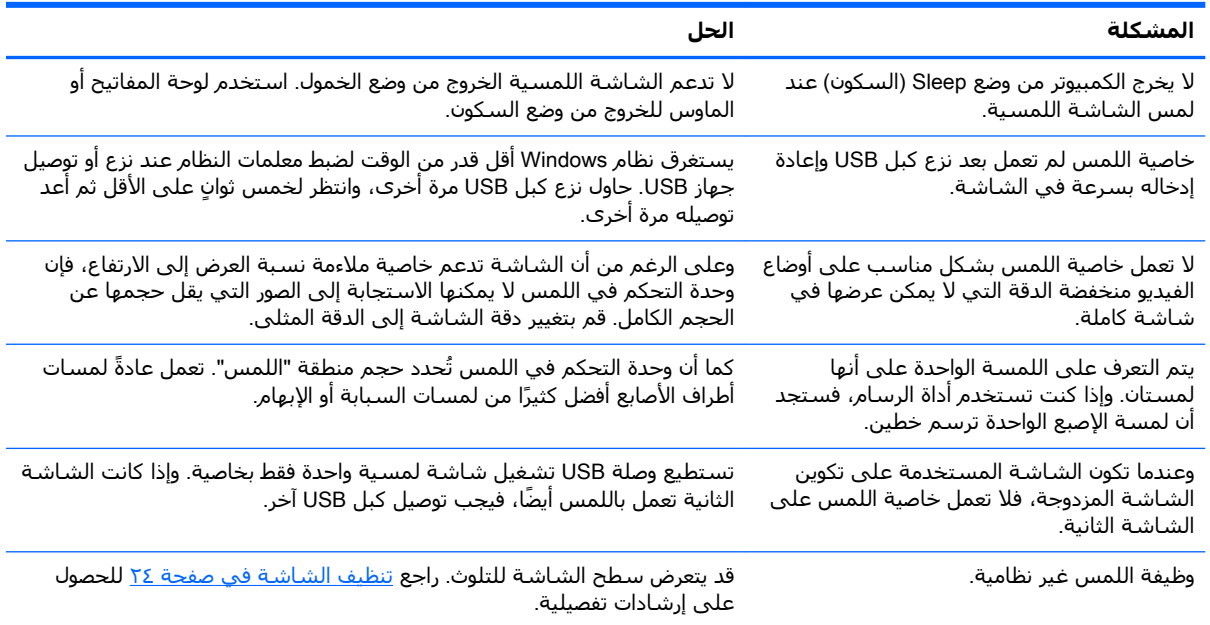

# <mark>القفل بالأ</mark>زرار

سيؤدي الضغط مع الاستمرار على زر التشغيل أو زر القائمة لمدة ١٠ ثوانٍ إلى قفل وظيفة ذلك الزر. ويمكنك استعادة الوظيفة من خلال الضغط مع الاستمرار على هذا الزر مرة أخرى لمدة ١٠ ثوانٍ. ولا تكون هذه الوظائف متاحة إلا عند تشغيل الشاشة وعرض إشارة نشطة ووجود القائمة التبي تظهر على الشاشة (OSD) في حالة غير نشطة.

### **دعم المنتج**

لمزيد من المعلومات حول استخدام الشاشـة، انتقل إلى http://www.hp.com/support حدد فئة الدعم المناسبة من قائمة **بحث كافة أنواع الدعم**، ثم أدخل الطراز الخاص بك في نافذة البحث وانقر فوق زر البحث. <span id="page-27-0"></span>ن الاقت القاد وسلاح المستخدم والمواد المرجعية، وبرامج التشغيل الخاصة بالشاشة على الله على الله على الله على ال [. http://www.hp.com/support](http://www.hp.com/support)

يمكنك القيام بما يلي:

• الدردشـة على الإنترنت مع أحد الفنيين في HP

<mark>ملاحظة:</mark> عندما لا يُتاح دعم الدردشة بلغة معينة، سـتجده متاحًا بالإنجليزية.

■ تحديد موقع مركز خدمة HP

## **الإعداد للاتصال بالدعم الفني**

إذا كنت لا تستطيع حل إحدى المشكلات باستخدام تلميحات حل المشكلات الواردة في هذا القسم، فربما تحتاج إلى الاتصال بالدعم الفني. يجب أن تتوفر المعلومات التالية عند الاتصال:

- رقم طراز الشاشة
- الرقم التسلسلي الخاص بالشاشة
	- تاريخ الشراء على الفاتورة
	- الظروف التي حدثت بها المشكلة
- رسائل الخطأ التي ظهرت على الشاشة
	- تكوين الجهاز
- اسم وإصدار الأجهزة والبرامج المستخدمة

## تحديد مكان الرقم التسلسلي ورقم المنتج

<span id="page-28-0"></span>يوجد الرقم التسلسلپ ورقم المنتج على ملصق على الجزء الخلفي من رأس الشاشـة. ربما تحتاج إلى هذه<br>الأرقام عند الاتصال بشـركة HP حول طراز الشـاشـة.

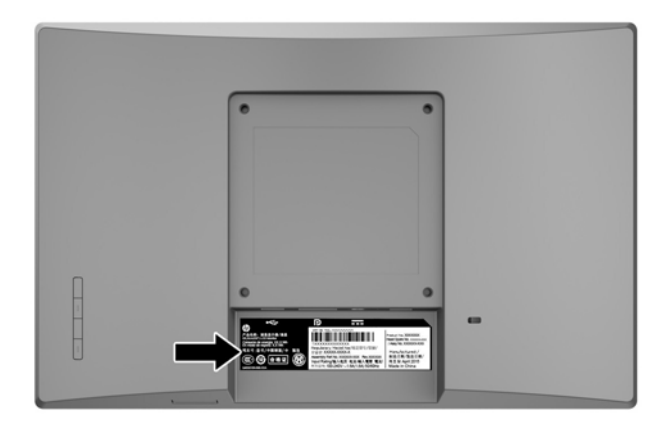

# **٤ ϴλاϧة اϟشاηة**

### **·رηادات اϟصϴاϧة**

- <span id="page-29-0"></span>يجب عدم فتح صندوق الشاشـة أو محاولة صيانة هذا المنتج بنفسك. قم فقط بضبط عناصر التحكم هذه التب تتناولها إرشادات التشغيل. في حالة عدم تشغيل الشاشة بشكل ملائم أو التعرض للسقوط أو التلف، اتصل ببائع او موزع او موفر خدمة HP المعتمد.
- استخدم فقط مصدر طاقة وتوصيلة ملائمة لهذه الشاشة، كما هو محدد على لوحة الملصق/الجزء الخلفي للشاشة.
- أوقف تشغيل الشاشة عندما لا تكون قيد الاستخدام. يمكنك زيادة متوسط العمر المتوقع للشاشة بشكل كبير من خلال استخدام برنامج شاشة التوقف أو إيقاف تشغيل الشاشة في حالة عدم استخدامها.

**لاحظة: لا يشمل ضمان HP الشاشات ذات "الصورة الثابتة الملتصقة على الشاشة"**. لا

- المنافذ والفتحات الموجودة بصندوق الشاشة مخصصة للتهوية فقط. لذا يجب ألا يتم تغطية هذه الفتحات أو سدها. لا تقدم مطلقَا على دفع اَشـياء من اَي نوع في منافذ صندوق الشـاشـة اْو الفتحات الأخرى.
	- ضع الشاشـة في منطقة جيدة التهوية، بعيدًا عن الضوء أو الحرارة أو الرطوبة الشـديدة.
- عند فك حامل الشاشة، يجب وضع وجه الشاشة لأسفل على منطقة ملساء لمنعها من التعرض لخدوش أو التشويه أو الكسر.

### تنظيف الشاشة

- <mark>۱. ق</mark>م بإيقاف تشغيل الشاشة وفصل سلك الطاقة عن الكمبيوتر من خلال فصل كبل الطاقة عن مأخذ التيار المتردد.
	- **٢.** مظّف الشاشة من الغبار بمسحها والهيكل بممسحة ناعمة ونظيفة مضادة للكهرباء الاستاتيكية.
- **٣.** أما في مواقف حالات التنظيف الأكثر صعوبة، فاستخدم خليطًا من الماء وكحول الإيزوبروبيل بنسبة ٥٠/٥٠.

حام: رش المنظف على قطعة القماش واستخدمها لمسح سطح الشاشة بلطف. أبدًا لا ترش المنظف على **اللا**من سطح الشاشة مباشرة. ذلك لأنه قد يجري خلف الإطار فيلحق الضرر بالإلكترونيات.

ه**ام:** لا تستعمل المنظفات التي تحتوي على مواد مستخرجة من البترول مثل البنزين والمرققات أو أية مواد متطايرة لتنظيف الشاشة أو الهيكل. حيث يمكن أن يؤدي استخدام هذه المواد الكيماوية إلى حدوث تلف بالشاشة.

### **ϦΤη اϟشاηة**

احتفظ بصندوق التعبئة الأصلي في مكان تخزين. ربما تحتاج إليها لاحقًا في حالة نقل أو شحن الشاشة.

# أ **المواصفات الفنية**

<span id="page-30-0"></span>ح<mark>ظة: قد يتم تغيير</mark> مواصفات المنتج الواردة في دليل المستخدم بين وقت تصنيع المنتج الخاص بك ووقت<mark>)</mark> لك تسليمه.

للحصول على أحدث المواصفات أو أي مواصفات إضافية عن هذا المنتج، انتقل إلى [http://www.hp.com/go/](http://www.hp.com/go/quickspecs/) <u>quickspecs،</u> وابحث عن طراز شاشتك للعثور على مواصفات سريعة للطراز.

### **طراز Ϙϣاس ٢٥ ̄٧ Ϣγ**/ **١٠̄١ λϮΑات**

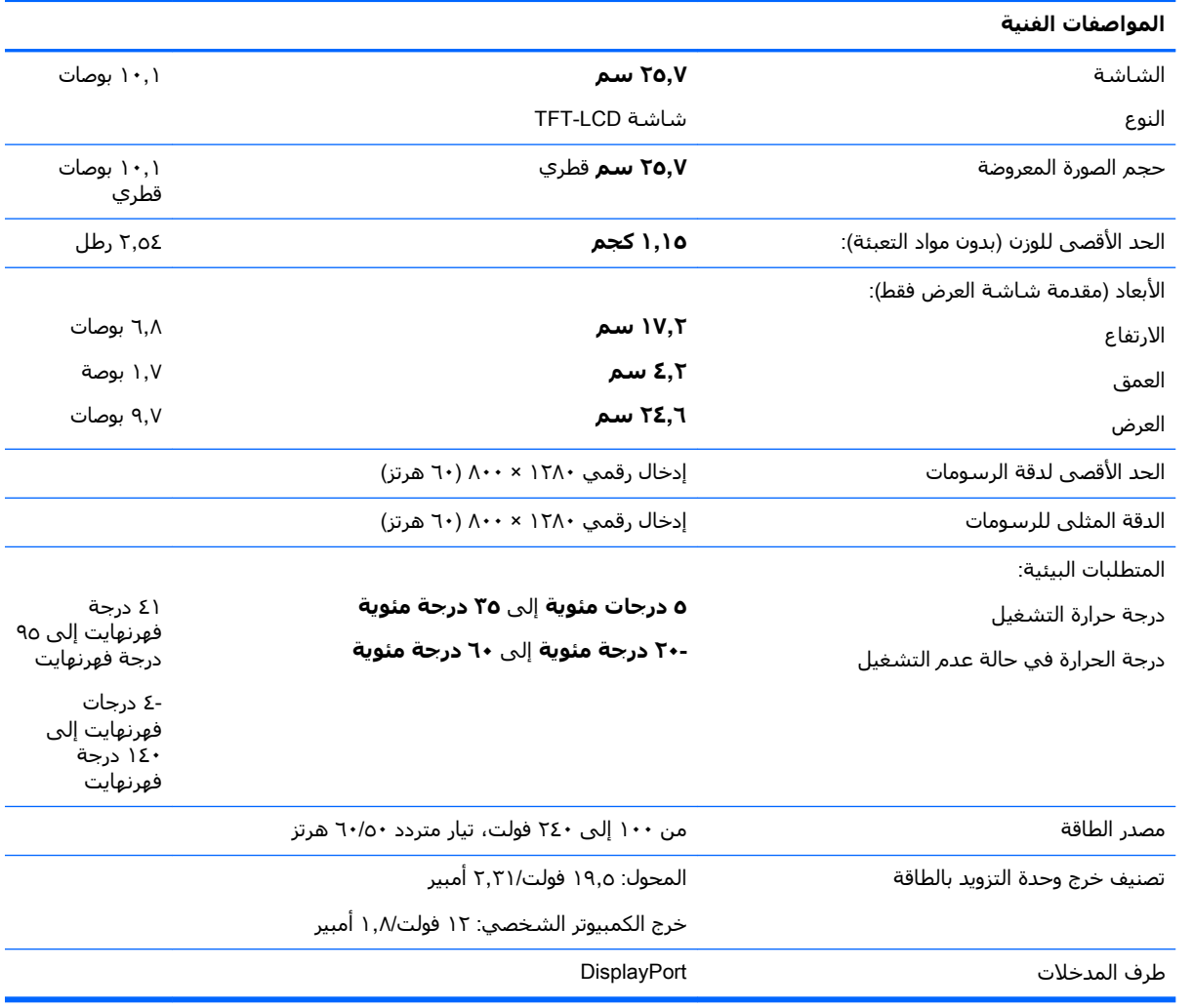

### **طراز مقاس ٣٥,٦ سم/٤ بوصة**

#### المواصفات الفنية

اϟشاηة **٣٥̄٦ Ϣγ** ١٤ Αوλة

<span id="page-31-0"></span>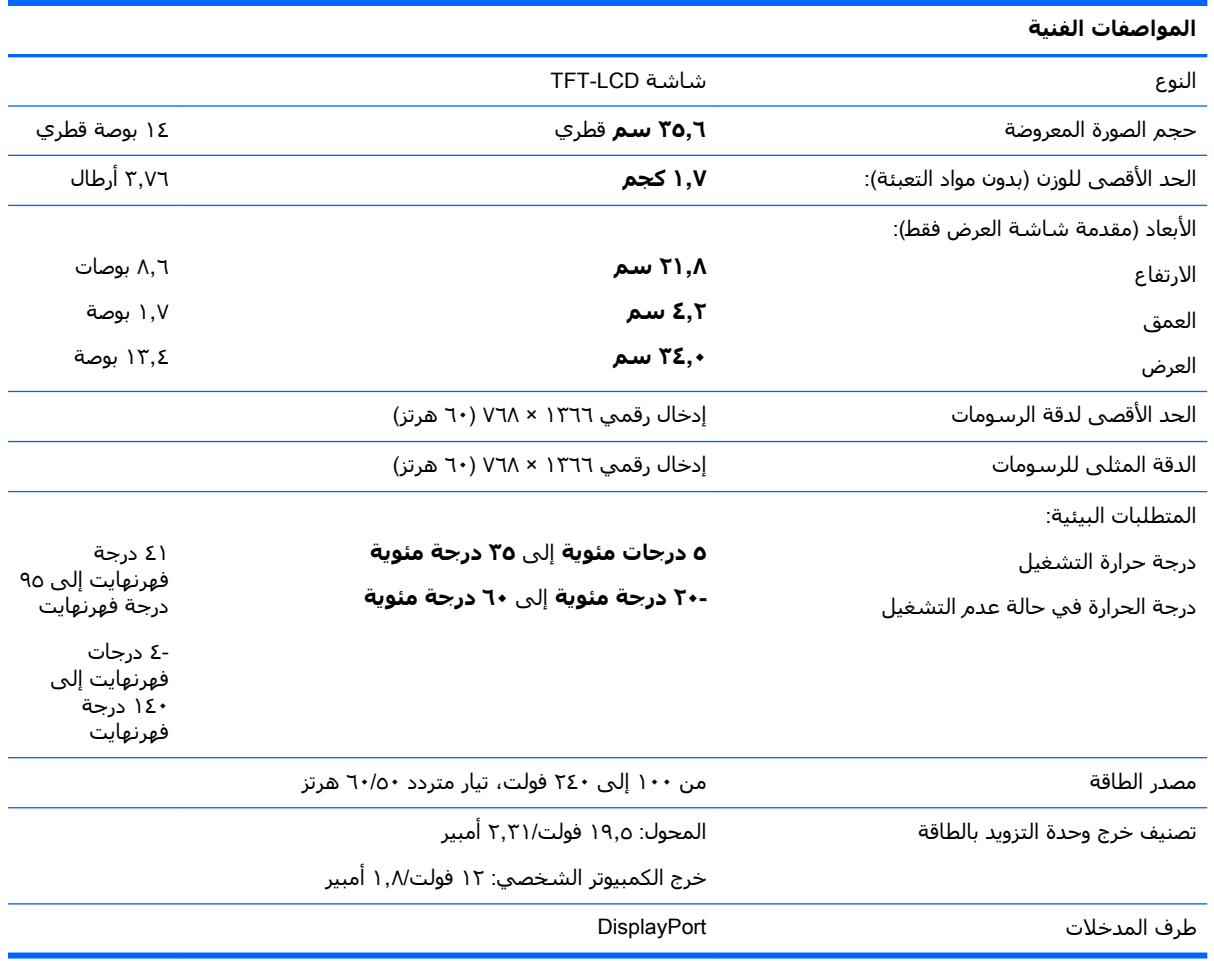

# **طراز Ϙϣاس ٣ ̂̄٦ Ϣγ**/ **١٥̄٦ λϮΑة**

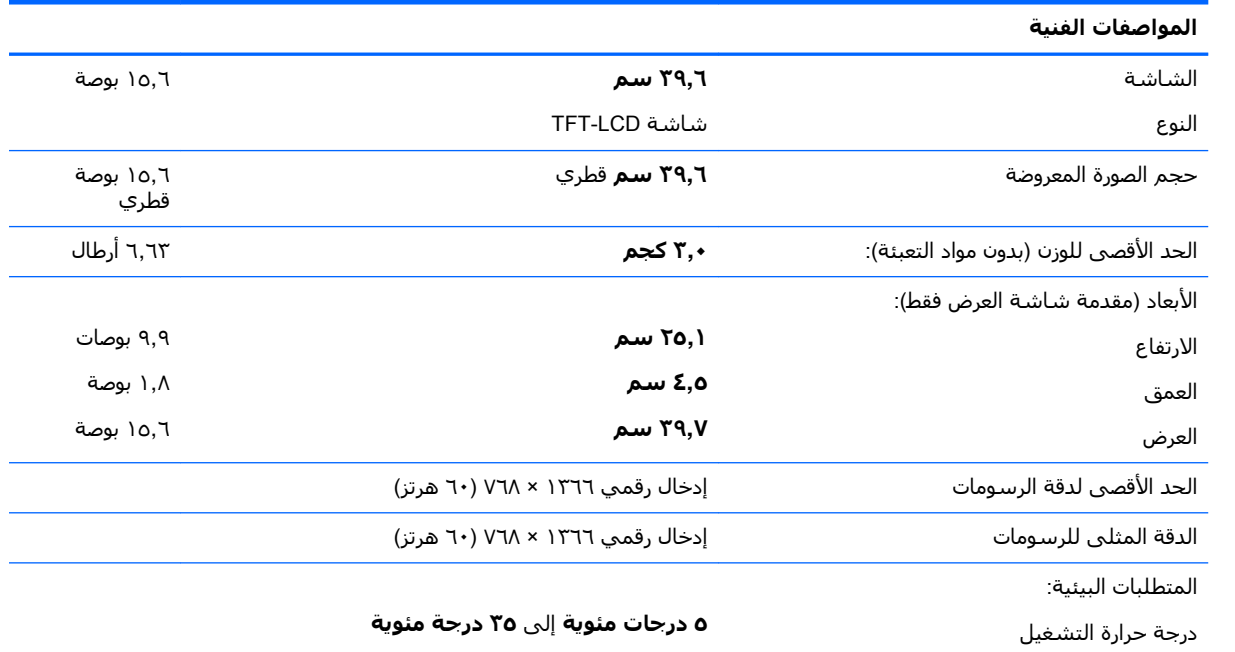

<span id="page-32-0"></span>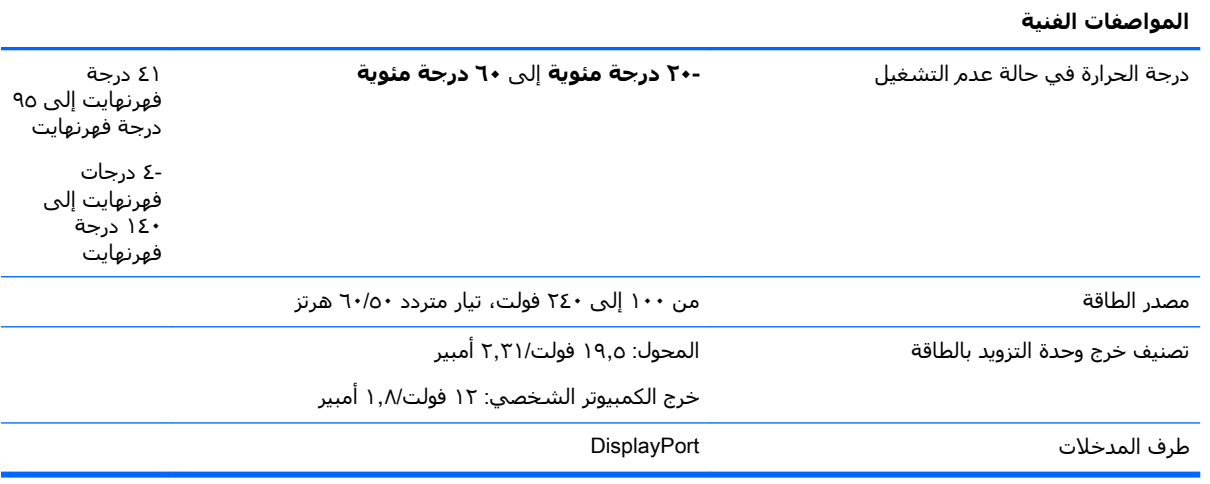

## **ϮΤϣل اϟطاϗة اϟخارϴΟة الاϴΘΧاري**

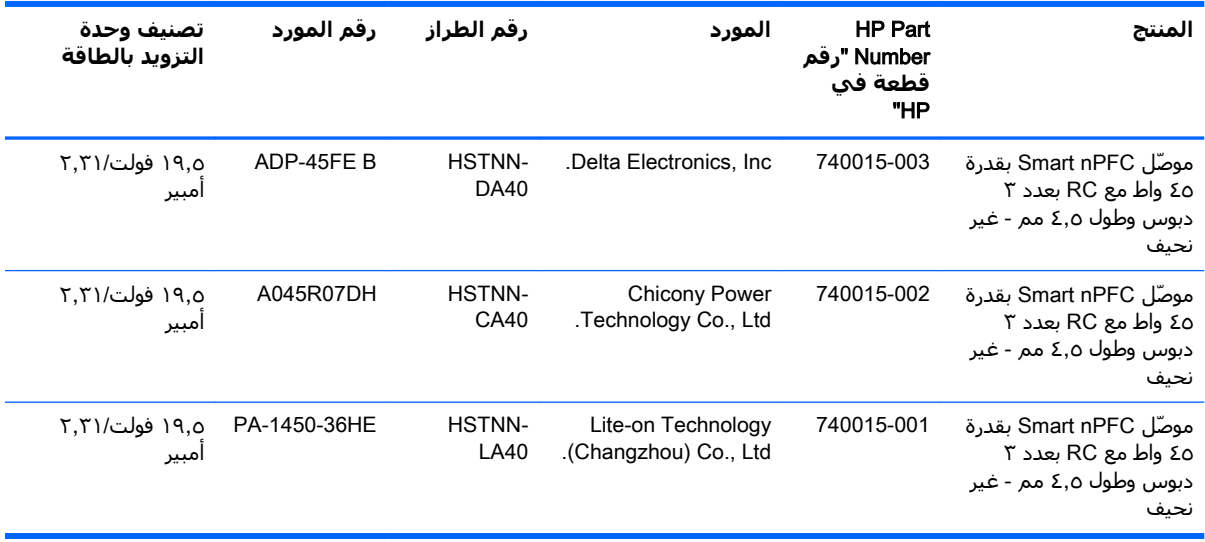

### **ϳϮΘδϣات دϗة اόϟرض δϣبϘة اϟضبς**

<span id="page-33-0"></span>مستويات دقة الشاشة الواردة أدناه هي أكثر الأوضاع استخدامًا ويتم ضبطها كأوضاع افتراضية. تتعرف هذه الشاشة تلقائيًا على هذه الأوضاع سابقة الضبط وستظهر في حجم مناسب بوسط الشاشة.

### **طراز Ϙϣاس ٢٥ ̄٧ Ϣγ**/ **١٠̄١ λϮΑات**

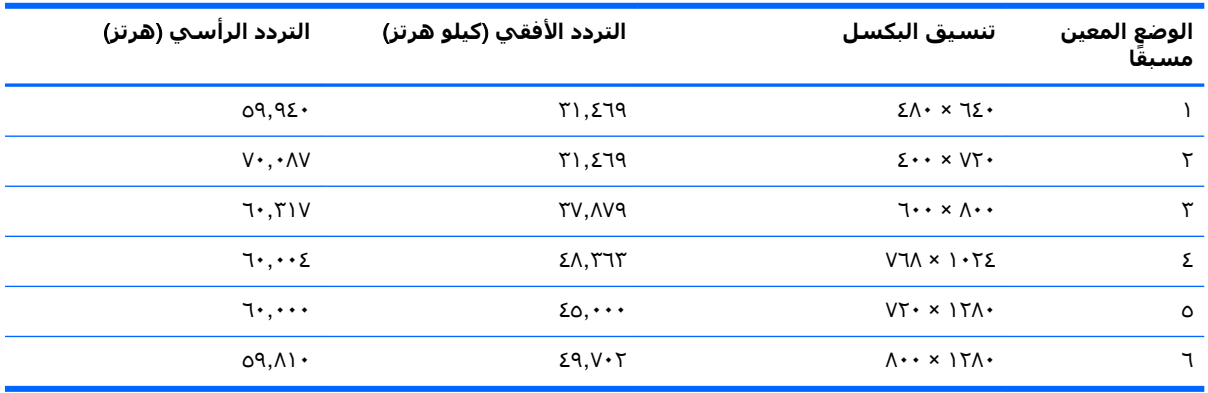

#### طُرز ٣٥,٦ سـم/١٤ بوصة و٣٩,٦ سـم/١٥,٦ بوصة

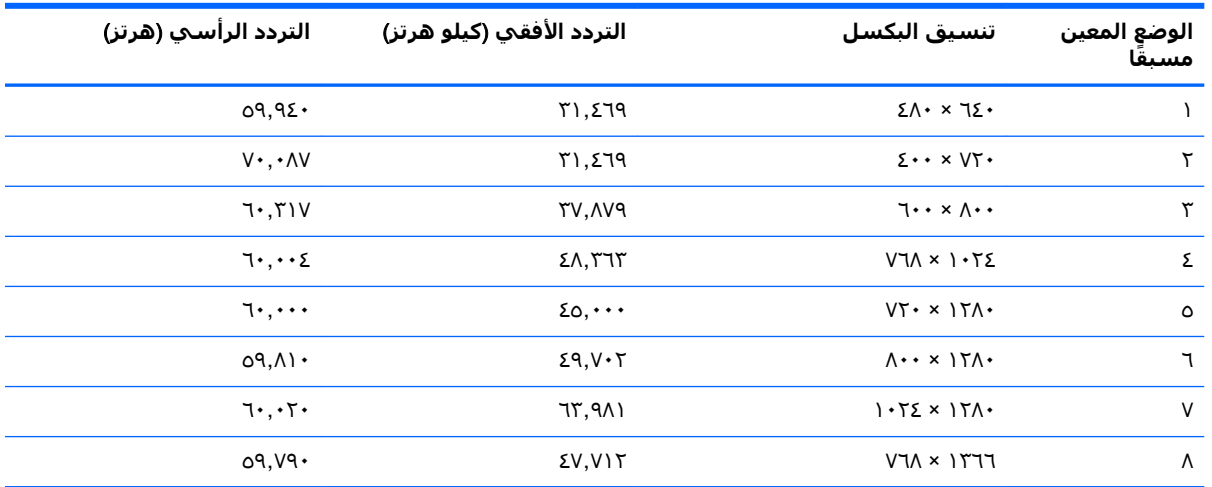

## <mark>دخول أوضاع المستخدم</mark>

بين الحين والآخر تقوم إشارة وحدة التحكم في الفيديو باستدعاء أحد الأوضاع الذي لم يتم إعداده مسبقًا في حالة:

- إذا كنت لا تستخدم محول رسومات قياسيًا.
	- إذا كانت لا تستخدم وضعًا مسبق الضبط.

إذا حدث ذلك، فستحتاج إلى إعادة ضبط معلمات الشاشة باستخدام أوامر الشاشة. يمكن إجراء التغييرات على أي من وكل هذه الأوضاع وحفظها في الذاكرة. تقوم الشاشة تلقائيًا بتخزين الإعداد الجديد، ثم تقوم بالتعرف على الوضع الجديد بنفس طريقة التعرف على أحد الأوضاع سابقة الضبط. بالإضافة إلى الأوضاع مسبقة الضبط في المصنع، توجد ١٠ أوضاع مستخدم على الأقل يمكن إدخالها وتخزينها.

### ميزة موفر الطاقة

<span id="page-34-0"></span>تدعم الشاشات حالة الطاقة المنخفضة. سيتم تشغيل حالة الطاقة المنخفضة في حالة اكتشاف الشاشة غياب إشارة التزامن الأفقية أو إشارة التزامن الرأسية. عند اكتشاف غياب هذه الإشارات، تصبح الشاشة فارغة، ويتم إيقاف تشغيل الإضاءة الخلفية، ويتغير ضوء الطاقة إلى اللون الكهرماني. عندما تكون الشاشة في حالة الطاقة المخفضة، سـتقوم باسـتخدام ٠,٥ واط من الطاقة. توجد فترة تمهيد وجيزة قبل أن تعود الشـاشـة إلى وضع التشغيل العادي.

راجع دليل الكمبيوتر للاطلاع على الإرشادات الخاصة بإعداد ميزات موفر الطاقة (في بعض الأحيان يطلق عليه اسـم ميزات إدارة الطاقة).

**ﷺ <mark>ملاحظة:</mark>** تعمل ميزة موفر الطاقة سابقة الذكر فقط عند توصيل الشـاشـة بكمبيوتر مزود بميزات موفر الطاقة.

بتحديد الإعدادات في أداة موفر الطاقة بالشاشة، تستطيع أيضًا برمجة الشاشة للدخول إلى حالة الطاقة المخفضة في وقت محدد مسبقًا. عندما يسبب استخدام أداة موفر الطاقة بالشاشة للدخول إلى حالة الطاقة المخفضة، فإن ضوء الطاقة يومض باللون الكهرماني.

# **ب الوصول**

<span id="page-35-0"></span>تصمم HP وتنتج وتسوق المنتجات والخدمات التي يمكن استخدامها بواسطة أي شخص، بما في ذلك ذوي الاحتياجات الخاصة، أما بشكل مستقل أو مع أجهزة مساعدة ملائمة.

### **اϴϨϘΘϟات اϟمδاϋدة اϟمΘόمدة**

تدعم منتجات HP مجموعة متنوعة من التقنيات المساعدة لأنظمة التشغيل ويمكن تكوينها للعمل مع تقنيات مساعدة إضافية. استخدم ميزة البحث الموجودة في الجهاز المصدر الخاص بك والمتصل بالشاشة للعثور على مزيد من المعلومات حول الميزات المساعدة.

راك الالحظة: للحصول على مزيد من المعلومات حول أحد منتجات التقنية المساعدة، اتصل بدعم العملاء لهذا <mark>لل</mark>م المنتج.

### **الاΗصال ΑاϟدϢϋ**

نحن نعمل بشكل متواصل على تحسين إمكانية وصول ذوي الاحتياجات الخاصة إلى منتجاتنا وخدماتنا ونرحب دومًا بتعليقات المستخدمين. فإذا كانت لديك مشكلة مع أحد المنتجات أو إذا كنت ترغب في إعلامنا بميزات وصول ذوي الاحتياجات الخاصة التي تسـاعدك، فيُرجى الاتصال بنا علـى الرقم ٢٥٧٠-٢٥٩ (٨٨٨)، من الاثنين إلى الجمعة، من ٦ ص إلى ٩ م بالتوقيت الجبلب. إذا كنت تعانب من إعاقة أو صعوبة في السمع وكنت تستخدم TRS/VRS/WebCapTel، فاتصل بنا إذا كنت تطلب الدعم الفني أو كانت لديك أسئلة بخصوص وصول ذوي الاحتياجات الخاصة عن طريق الاتصال بالرقم ٨٥-٧٠-٦٥٦ (٨٧٧)، من الاثنين إلى الجمعة، من ٦ ص إلى ٩ م بالتوقيت الجبلي.